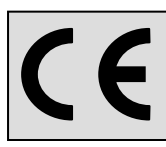

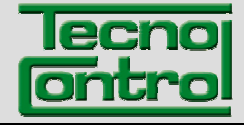

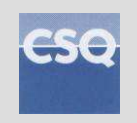

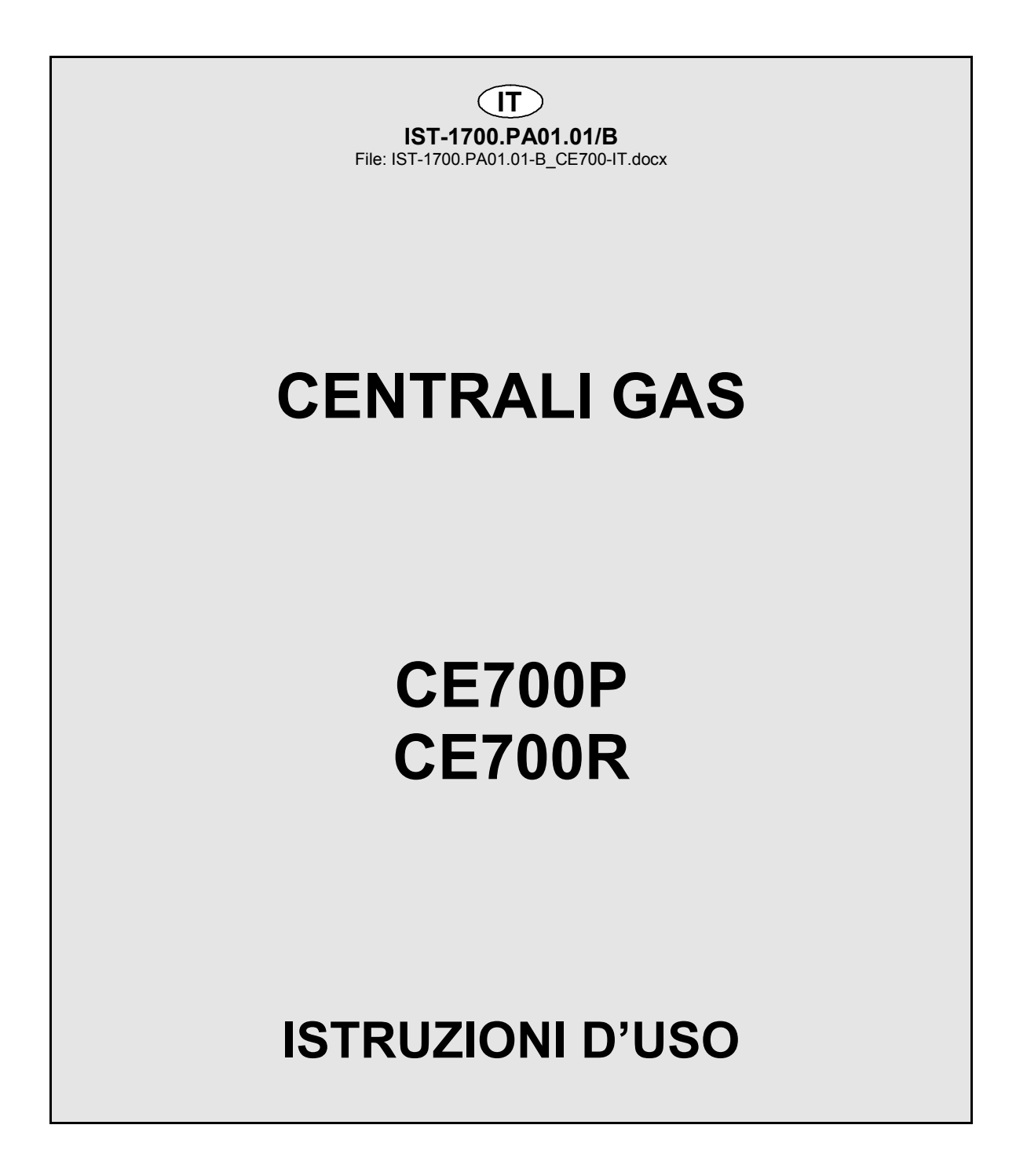

# **NOTA IMPORTANTE**

# **Leggere Attentamente e Conservare sia questa Istruzione, sia quelle riguardante i Sensori installati.**

**Tutta la Documentazione inerente all'impianto rilevazione Gas deve essere conservata, perché contiene anche le procedure da effettuare durante le operazioni di Verifica e/o Taratura periodiche.** 

**Si consiglia di compilare e aggiornare sempre le** *Tabelle Promemoria della Configurazione* **nelle pagine 27 e 28. Questo faciliterà le eventuali modifiche della configurazione e/o l'aggiunta di altri sensori.** 

**La centrale ha un sitema automatico di controllo e di ripristino della configurazione, che interviene in accensione. Nel raro caso avvenga un errore irreversibile, sul display apparirà la scritta** *"Configuration lost!"* **e verrà attivato il cicalino interno. Per risolvere questo problema spegnere e riaccendere la centrale e se necessario reinserira la configurazione utilizzando le** *Tabelle Promemoria della Configurazione***, che come suggerito sopra, vanno compilate in fase di installazione e aggiornate in caso di modifiche.** 

# **AVVERTENZA**

**La Centrale ha una orologio interno con il cambio automatico dell'ora legale.** 

**L'orologio, in caso di mancanza di alimentazione, continua a funzionare utilizzando la** *Batteria al Litio da 3V tipo CR2032* **posta sulla scheda principale.** 

**La sua durata, nelle condizioni di normale funzionamento è superiore a 5 anni. Nel caso la batteria al Litio si esaurisca e poi la centrale rimanesse completamente senza alimentazione, alla riaccensione, sarà necessario inserire la data e l'ora corretta (vedi a pag.18) e poi sostituire al più presto la batteria con una nuova del tipo sopra indicato.** 

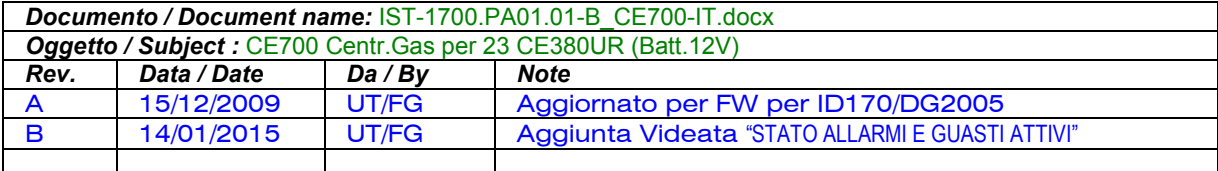

**TECNOCONTROL S.r.l. - Via Miglioli, 97 20090 SEGRATE (MI) - Tel. 02. 26 92 28 90 - Fax 02. 21 33 734** 

# **SOMMARIO**

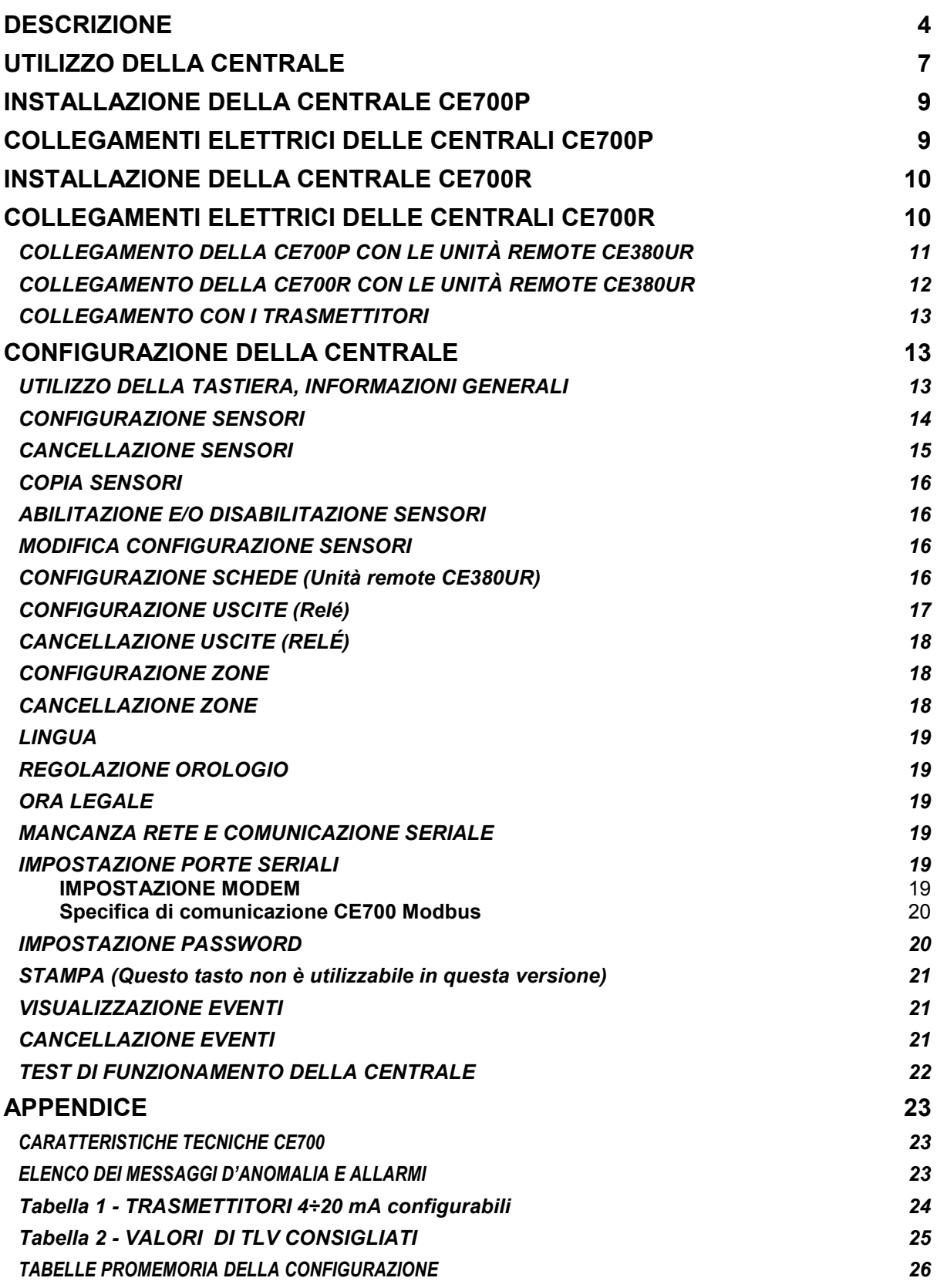

# **DESCRIZIONE**

Le centrali gas della serie CE700, si propongono come valido strumento di sicurezza per il monitoraggio ed il controllo d'aree da proteggere da fughe di gas infiammabili o dalla presenza di gas tossici. Assieme ai rilevatori di gas, prodotti dalla nostra azienda, si possono controllare aree d'ampie dimensioni ove sia possibile installare fino a 184 sensori.

Questo manuale descrive, per l'utente, le funzioni e l'utilizzo delle centrali della serie CE700 e le procedure d'installazione, di configurazione, di test del sistema ad uso del personale specializzato ed autorizzato.

Le centrali della serie CE700, sono costituite da un'unità frontale d'elaborazione dati, con display 40x2 caratteri retro-illuminato, dalla tastiera a membrana e dall'alimentatore da rete 230Vac. Per mantenere la CE700 alimentata in assenza della tensione di rete, va installata una batterie al piombo da 12Vcc (non comprese nella fornitura). Le CE700 sono predisposte per essere collegate al Software gestionale SW700 per PC o altro dispositivo collegabile alla porta seriale (**vedi Pag. 6**).

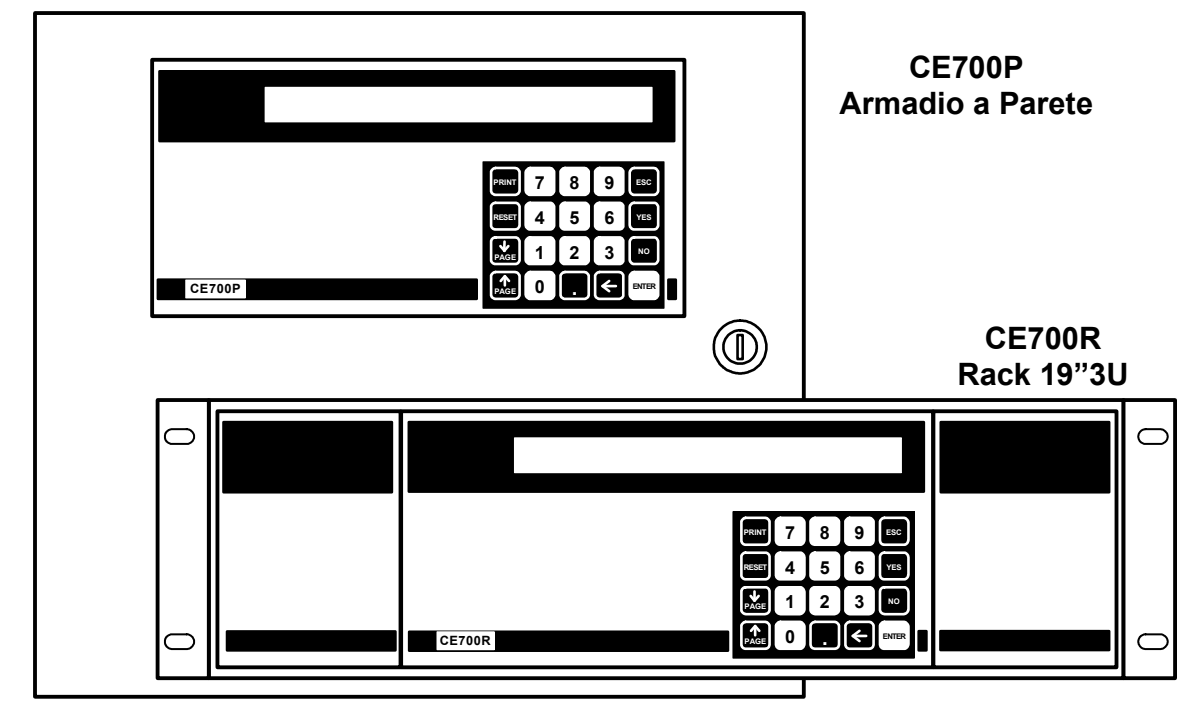

### • **Le centrali serie CE700 sono realizzate in vari modelli:**

### *Le centrali serie CE700P sono in armadietto metallico a parete* 360x300x100 mm: *Le centrali serie CE700R sono in Rack 19" 3U*:

### • **Le centrali serie CE700 possono essere collegate fino a 23 CE380UR:**

Le CE700 possono gestire fino a 23 unità remote mod.CE380UR. Ogni CE380UR, ha 8 ingressi 4÷20mA e può essere dotata, secondo le esigenze di installazione fino a due schede **ES380UR**  ognuna con 4 uscite relè. Le CE700 possono quindi gestire fino a 184 sensori e altrettante uscite a relè completamente indirizzabili da programma.

#### • **Le CE700 tramite le CE380UR possono gestire i seguenti rilevatori di gas (Sensori):**

- Trasmettitori 4÷20mA lineari a 3 fili con "**Cartuccia Sensore Sostituibile**" per: *Gas infiammabili con sensore Catalitico* tipo TS292K(IP65) o TS293K(Ex"d") con scala 0÷20%LIE. *Gas infiammabili con Sensore Pellistor* tipo TS292P(IP65) o TS293P(Ex"d") con scala 0÷100%LIE. *Gas infiammabili con Sensore Infrarosso* TS293I(Ex"d") series with 0÷100%LEL range. *Gas tossici a cella elettrochimica* serie TS220E (IP65) o TS293E (Ex"d").

*Anidride carbonica con con Sensore Infrarosso* TS210IC2(IP54), TS220IC2(IP65) or TS293IC2(Ex"d"). *Ossigeno a cella elettrochimica* tipo TS220EO e TS293EO (Ex"d") con scala 0÷25%O2. *Parcheggi con doppio Sensore* TS255CB or TS255CN2

*NOTA: Sono collegabili anche tutti i vecchi modelli. Sensori a 3 fili con uscita 4÷20mA lineari per gas infiammabili o quelli a 2 fili, per gas Tossici e Ossigeno prodotti fino a Dicembre 2008. Oppure i sensori per Anidride carbonica ad infrarosso IR101 e IR102 prodotti fino al Dicembre 2014.* 

*AVVERTENZA: gli ingressi sono configurabili per sensori 4÷20mA riferito a massa e caratteristiche di funzionamento (Fondo Scala in %LIE o ppm, Tensione minima di funzionamento, Assorbimento, Resistenza di carico etc.) equivalenti ai nostri prodotti. Si declina ogni responsabilità per malfunzionamenti o guasti causati da prodotti non compatibili o non di nostra produzione.* 

#### • **Ogni Sensore può essere associato ad una ZONA:**

Gli ingressi possono essere raggruppati in **Zone** (Max 25), cui si possono associare fino a 5 Uscite relé diverse per ogni livello d'allarme e una di Guasto. *Per ogni Zona si può anche decidere di attivare le uscite se è superato il valor medio istantaneo degli Ingressi della zona*.

#### • **Ogni Sensore può essere impostato il PESO:**

Ad ogni singolo livello d'allarme, è possibile associare un **Peso** (con valore massimo 10) in modo da realizzare degli AND logici tra più ingressi di una stessa **Zona**.

*Esempio si può associare all'uscita 1 le soglie 1 di due ingressi con peso 5 e i livelli di soglia 2 con peso 10. In questo modo l'uscita 1 sarà attivata solo, quando entrambi gli ingressi superano la 1° soglia d'allarme, oppure uno dei due sensori supera la 2° soglia.* 

#### • **Ogni INGRESSO è protetto e attiva un segnale di GUASTO:**

Ogni singolo ingresso è protetto. La segnalazione di guasto si attiva, per interruzione dei cavi o guasto del sensore collegato e nel caso di cortocircuito, l'alimentazione viene tolta al solo ingresso interessato. Dopo aver rimosso la causa del guasto, premendo il tasto *RESET*, si ripristina il funzionamento normale. Il Sensore in Guasto è visualizzato in modo intermittente.

#### • **Ogni Sensore può essere configurato con gli Allarmi TLV:**

**TLV** (threshold limit values) sono i valori limite d'esposizione a sostanze inquinanti cui i lavoratori possono essere esposti ogni giorno per tutta la durata della vita lavorativa senza effetti nocivi.

**TLV-TWA** (**T**ime **W**eighted **A**verage) è il limite medio ponderato nel tempo, vale a dire la concentrazione media ponderata nel tempo per una normale giornata lavorativa di 8 ore ed una settimana lavorativa di 40 ore, cui i lavoratori possono essere esposti ripetutamente, giorno dopo giorno, senza effetti nocivi.

**TLV-STEL** (**S**hort **T**ime **E**xposure **L**imit) è il limite d'esposizione nel breve periodo ovvero la concentrazione cui i lavoratori possono essere esposti continuamente per 15 minuti, senza subire irritazioni, danni cronici, irreversibili o narcosi.

**TLV-C** (**C**eiling) è il Limite massimo di concentrazione che non deve mai essere superata.

I valori indicati sono riferiti alle prescrizioni degli enti preposti alla salute dei lavoratori, lo statunitense **OSHA** (**O**ccupational **S**afety and **H**ealth **A**dministration) e l'europeo **COSHH** (**C**ontrol **O**f **S**ubstances **H**azardous to **H**ealth).

#### • **Le centrali CE700 gestiscono le Uscite d'Allarme a Relé installate nelle CE380UR:**

Ogni **Sensore** ha tre livelli d'allarme (**Soglia 1 (PREallarme1), Soglia 2 (PREallarme2) e Soglia 3 (ALLarme)]** e una di **Guasto (FAULT)**, indirizzabili su qualunque uscita (relé) installata nelle Unità Remote CE380UR. E' possibile assegnare una *Uscita per mancanza di rete*, per comunicare che manca la tensione di rete e che è intervenuta (se installata) la batteria tampone. Inoltre è possibile assegnare una *Uscita scheda fuori linea* per comunicare un guasto della linea seriale che collega le Unità Remote CE380UR.

- **Ogni Uscita (relé) può essere configurata nel modo seguente:**
- **Isteresi ON** è il ritardo, impostabile da 0 a 250 secondi, del relé associato ad una soglia d'allarme.
- **Isteresi OFF** è il ritardo, impostabile da 0 a 250 secondi, del relé per tornare alla condizione normale, quando termina la condizione d'allarme.
- **Tempo ON** impostabile da 0 a 250 secondi. Questa funzione è utilizzabile solo se si desidera interrompere l'uscita d'allarme dopo un tempo definito, anche se il sensore rimane sopra la soglia d'allarme impostata. (Questa funzione non deve essere usata se è già inserito il ritardo "Isteresi OFF"). Ad esempio si può utilizzare per attivare dispositivi che non possono rimanere alimentati a lungo oppure per inviare un impulso ad un combinatore telefonico.
- **Uscita Memorizzante** il relé rimane in Allarme, anche se il sensore torna sotto la soglia impostata (questa funzione non è utilizzabile se nel "Tempo ON" è già stato inserito un valore diverso da Zero), per riportarlo in condizioni normali deve essere fatto il "*RESET*".
- **LOGICA** il funzionamento dei relé può essere impostato in *logica Positiva,* il relé è normalmente attivato, quindi se il relé si guasta, si sposta automaticamente in posizione d'allarme, il contatto NA commuta in NC e il NC diventa NA. Se invece, Il funzionamento del relé è selezionato in *logica Negativa*, rimane normalmente diseccitato, con il contatto NA come indicato.

#### • **Le centrali CE700 hanno un Cicalino (BUZZER) interno:**  Il cicalino emette un **Bip**, quando sono premuti i tasti.

• **Le centrali CE700 hanno una Memoria Eventi:**  La memoria interna contiene fino a 999 eventi, Allarmi, Guasti, Accensione centrale, Mancanza della rete e Reset degli allarmi. Questi possono essere richiamati in qualunque momento.

### • **Le centrali CE700 sono protette da "PASSWORD":**

Tutte le impostazioni di configurazione, se richiesto, si possono proteggere con un codice composto di un minimo di 1 ad un massimo di 8 numeri.

**TECNOCONTROL S.r.l. - Via Miglioli, 97 20090 SEGRATE (MI) - Tel. 02. 26 92 28 90 - Fax 02. 21 33 734** 

### • **Le centrali CE700 hanno due uscite Seriali, una RS232 e una RS485:**

La porta seriale RS485 (COM2) normalmente va utilizzata per collegare fino a 23 Unità Remote CE380UR (**Fig. 1**). Altre spiegazioni anche nel capitolo **IMPOSTAZIONE PORTE SERIALI a pag. 20.** La porta seriale RS232 (COM1) puo essere utilizzata per collegare la CE700:

1) con un PC locale su cui è stato installato il nostro Software Gestionale SW700 (Fig. 1). *Questo software, può gestire una o più centrali CE700. Registra gli eventi, i valori dei sensori, può esportarli, inviare e-mail e agire sulla centrale come controllo remoto dal PC.* 

2) oppure tramite interfaccia RS232/Ethernet, può essere collegata alla locale rete LAN, a cui è connesso uno o più PC su cui va installato il nostro Gestionale SW700 (**Fig. 2**).

- 3) o ad un altro Software Gestionale, tramite protocollo MODBUS.
- 4) o ad un MODEM (GPRS) per inviare ad un cellulare un SMS di allarme, guasto etc.
- 5) o ad una stampante da pannello (a richiesta)
- 6) o con l'Unità Display Remoto CE700UR
- 7) oppure con le CE380UR tramite convertitore RS232/RS485 modello CE395CS (**Fig. 3**).

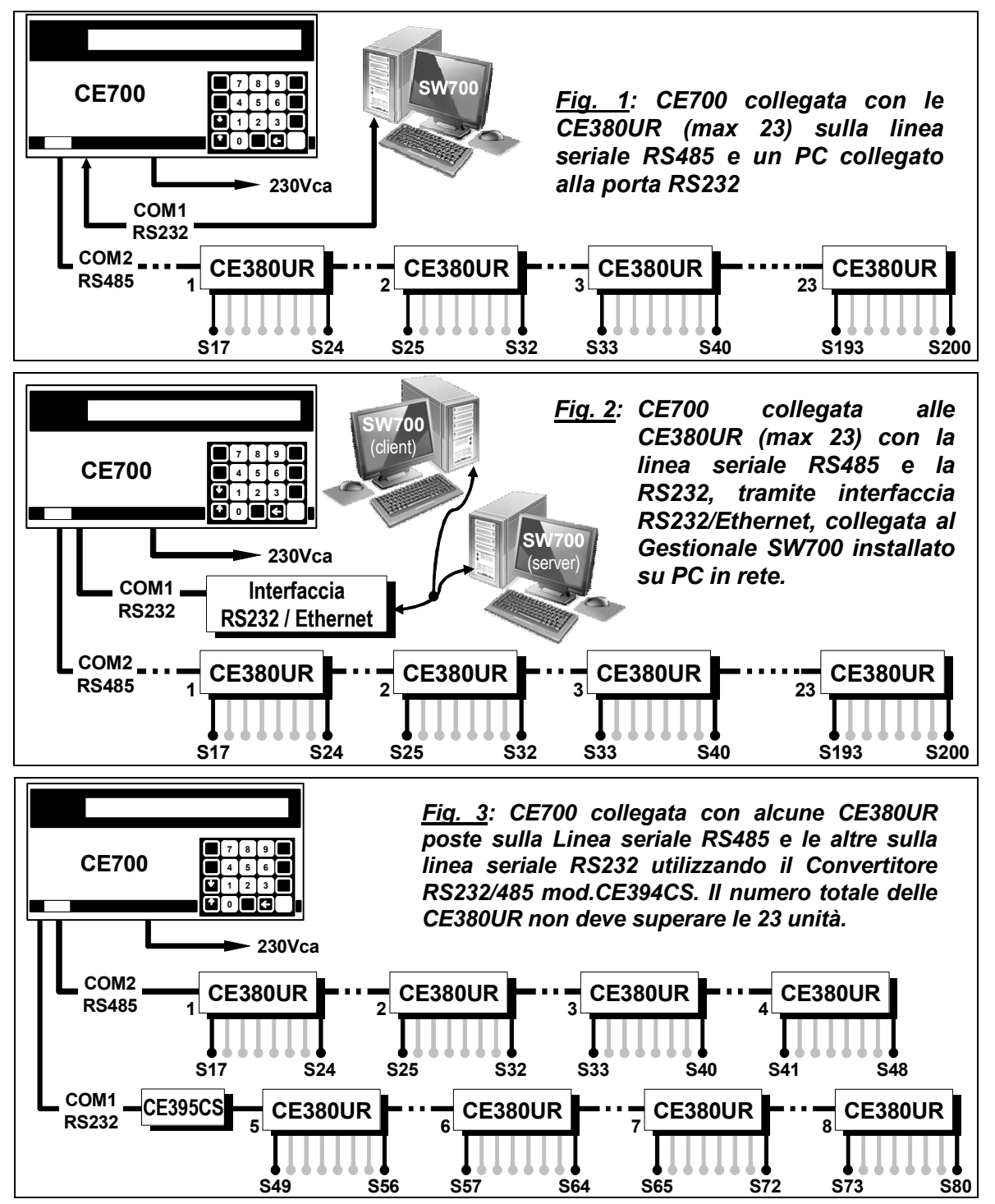

# **UTILIZZO DELLA CENTRALE**

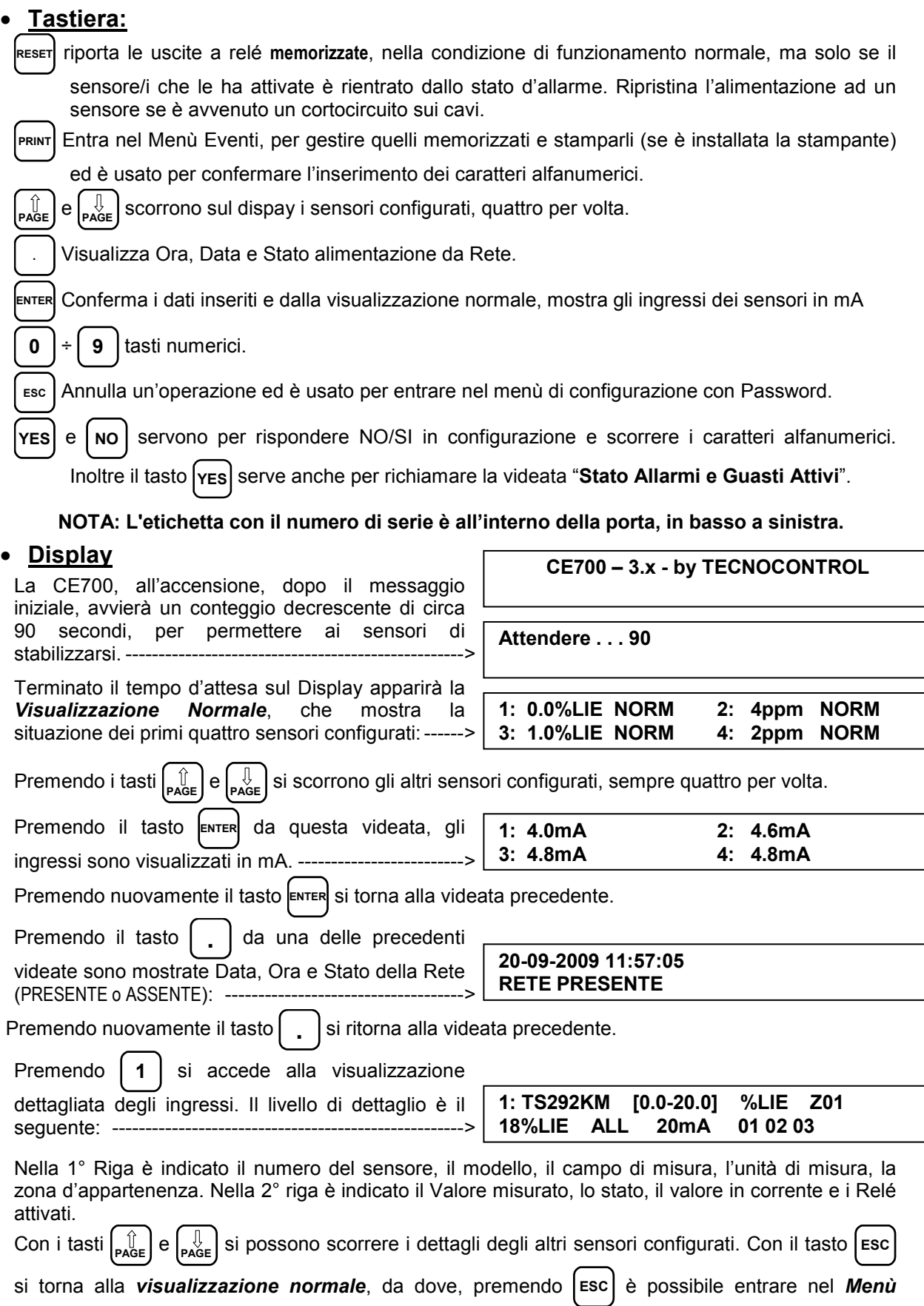

*principale* (Protetto da Password, se inserita).

#### • **Reset:**

Premendo il tasto **RESET** si riportano nella condizione di funzionamento normale le uscite (relé) e le corrispondenti segnalazioni intermittenti sul display, ma solo se il sensore/i che le ha attivate è rientrato dallo stato d'allarme.

### • **Stato allarmi e Guasti:**

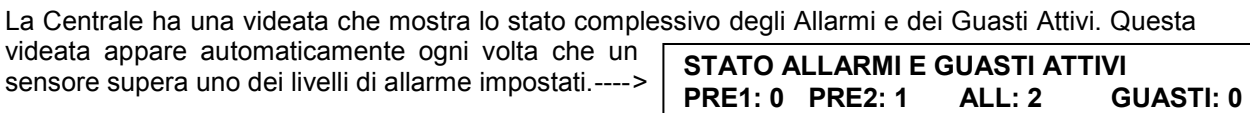

Da questa videata, premendo  $\left[\begin{array}{c} \bullet \\ \bullet \\ \bullet \end{array}\right]$  si visualizzano i

sensori in allarme e/o in guasto ordinati in base all'importanza dell'allarme (prima gli ALL, poi PRE2 e PRE1 ed infine i GUASTI). ------------------

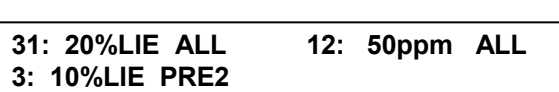

I sensori in allarme e/o in guasto sono visualizzati 4 per pagina, se ci sono altri sensori, possono essere visualizzati con i tasti  $\mu_{\text{AGE}} \in \mathcal{F}_{\text{Page}}$  che permettono di scorrere le altre pagine. Anche in questa

videata è possibile visualizzare i mA prementdo il tasto **ENTER** o i dettagli di un sensore premendo

**1** o **2** o **3** o **4** si accede alla visualizzazione dettagliata degli ingressi come descritto nella pagina precedente.

Premendo **ESC** è possibile tornare indietro.

La stessa videata si può richiamare quando necessario. Dalla *Visualizzazione Normale*, premendo il tasto **YES** verrà visualizzato lo stato degli allarmi e dei guasti attivi come precedentemente descritto.

**ATTENZIONE:** *LE ISTRUZIONI CONTENUTE NEL SEGUITO DI QUESTO MANUALE COMPRENDONO LE PROCEDURE D'INSTALLAZIONE E CONFIGURAZIONE DEL SISTEMA DA ESEGUIRSI SOLO DA PERSONALE QUALIFICATO E AUTORIZZATO.* 

# **INSTALLAZIONE DELLA CENTRALE CE700P**

La centrale CE700P va montata a parete, in posizione verticale, fissando l'armadio tramite i 4 fori posti negli angoli del fondo (**Fig.4**). I collegamenti elettrici si eseguono tutti sul pannello di fondo e sull'alimentatore.

Per mantenere accesa la CE700P in assenza della rete, all'interno della centrale, si può installare una batteria Pb 12V/7Ah (**Fig. 5**). L'autonomia è circa 6 ore con 16 sensori.

*NOTA: Se richiesto, per aumentare l'autonomia a 12 ore, può essere utilizzata una Batteria 18Ah, ma causa la dimensione, va installata in un contenitore esterno alla CE600P.*

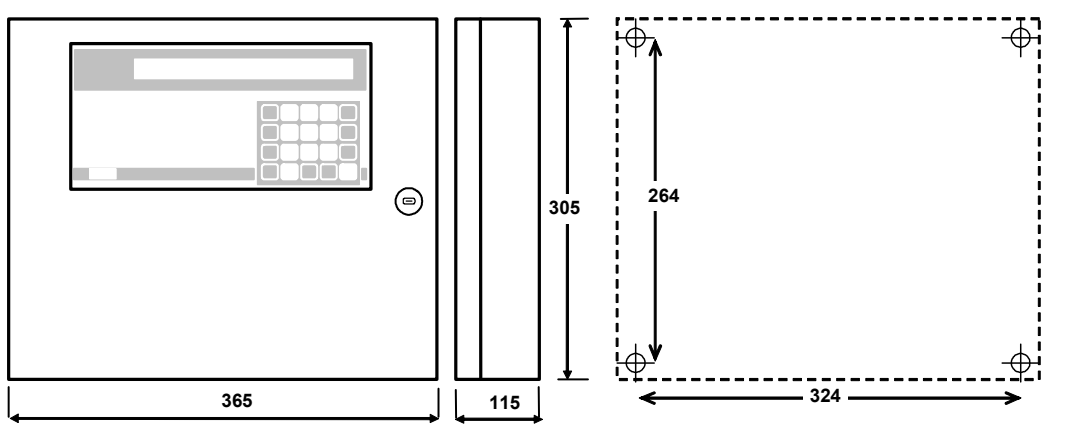

**Fig 4** – CE700P Dimensioni e Dima di fissaggio a parete

### **COLLEGAMENTI ELETTRICI DELLE CENTRALI CE700P**

I collegamenti si effettuano all'interno dell'armadietto, come illustrato sotto **in fig. 5**. *L'alimentazione di rete* si collega sui morsetti **L, N e Terra** dell'alimentatore posto sul fondo dell'armadio.

*La batteria Pb 12V/7Ah*, se richiesto, va collegata ai cavi Rosso "**BAT+**" e Nero "**BAT-**" dell'alimentatore. *Il collegamento alle porte seriali* si effettua sulla scheda montata sulla porta dell'armadietto. *Il dettaglio del collegamento è in fig. 8 a pag. 11.*

La porta **COM1 RS232** è un connettore a vaschetta maschio DB9 (*terminali 2-Rx, 3-Tx e 5 GND*).

La porta **COM2 RS485** è il morsetto (**fig. 5**) ad innesto polarizzato (1), si consiglia di utilizzare capicorda adeguati ai conduttori (2) e ancorare i cavi alla struttura dell'armadio per evitare eccessive sollecitazioni ai circuiti e ai morsetti stessi.

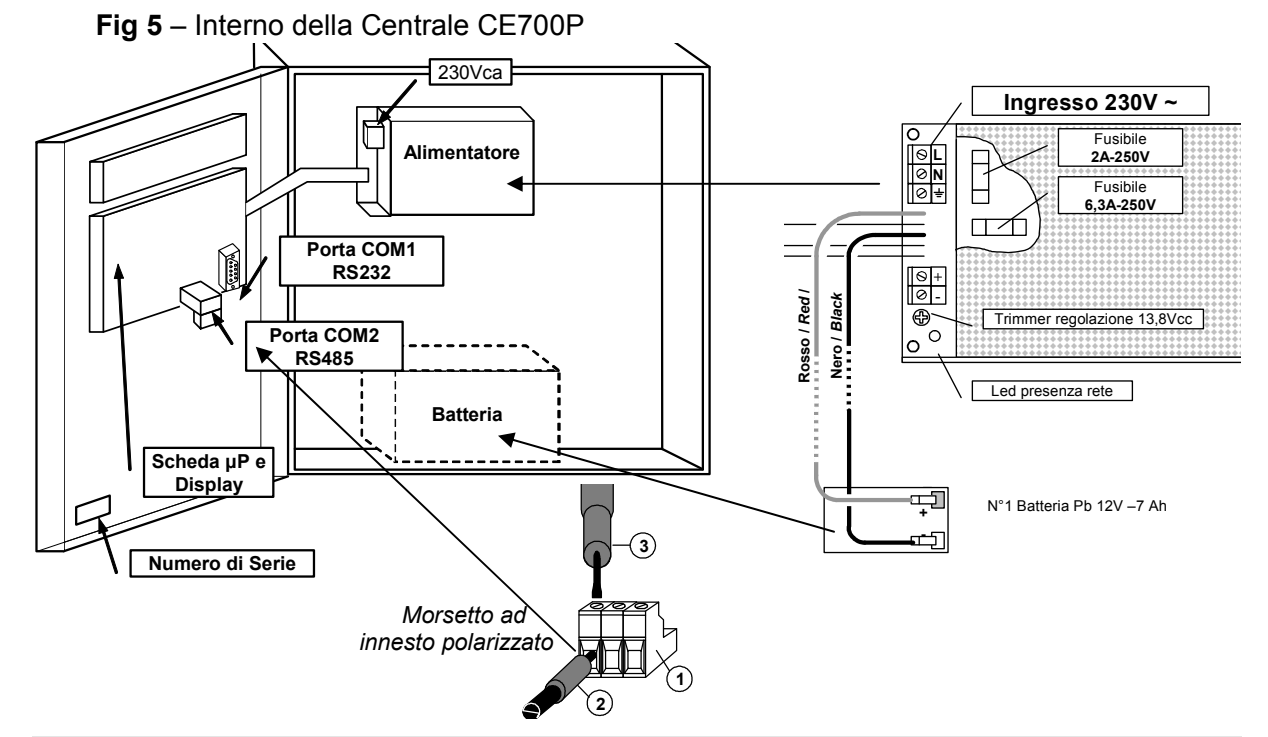

# **INSTALLAZIONE DELLA CENTRALE CE700R**

La centrale CE700R (**Fig. 6**) va montata in un armadio per Rack 19" (dimensione minima 3U).

I collegamenti elettrici si effettuano tutti sul pannello posteriore del Rack.

Per mantenere accesa la CE700P in assenza dell'alimentazione di rete, si può collegare una batteria Pb 12V/7Ah (**Fig. 7**). L'autonomia è circa 6 ore.

*NOTA: Se richiesto, per aumentare l'autonomia a 12 ore, può essere utilizzata una Batteria da 18Ah.*

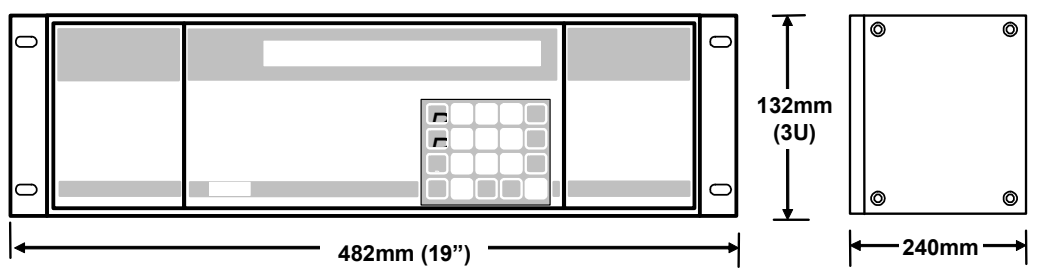

**Fig 6** –CE700R Dimensioni

# **COLLEGAMENTI ELETTRICI DELLE CENTRALI CE700R**

I collegamenti si effettuano sul pannello posteriore del Rack, come illustrato sotto in **fig. 7**. Si consiglia di ancorare i cavi alla struttura dell'armadio per evitare eccessive sollecitazioni ai morsetti stessi.

*L'alimentazione di rete* si collega alla presa a 3 poli C14 utilizzando un cavo con spina C13.

*La batteria Pb 12V/7Ah*, se richiesto, va collegata ai morsetti *BAT+* (*Rosso)* e *BAT- (Nero*).

*Il collegamento alle porte seriali* si effettua sui connettori a vaschetta DB9 maschio posti sul pannello posteriore del rack. *Il dettaglio del collegamento è in fig. 9 a pag. 12.* 

*La porta COM1* è una seriale *RS232* (*terminali 2-Rx, 3-Tx e 5-GND*) e la *porta COM2* è una seriale *RS485* (*terminali 1-H, 6-L e 5-COM*).

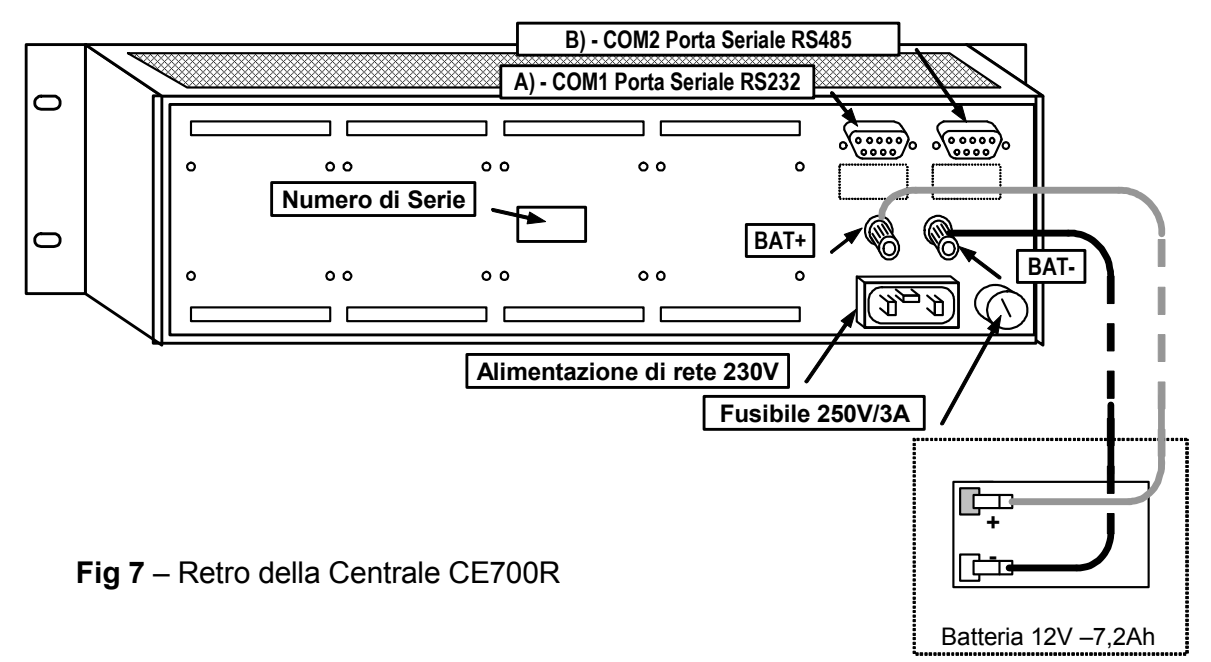

#### **COLLEGAMENTO DELLA CE700P CON LE UNITÀ REMOTE CE380UR**

La centrale CE700P può essere collegata ad un massimo di 23 unità remote CE380UR.

*Il cavo da utilizzare* **deve essere a tre fili schermato, di sezione non inferiore a 0,35 mm<sup>2</sup> . La distanza massima cui collegare l'ultima unità remota CE380UR è di 1 km.**

*Il Collegamento* va effettuato tra la **Porta seriale COM2 RS485**, morsetto a tre poli posto sulla scheda montata nella porta della centrale CE700P e il morsetto della prima unità remota CE380UR, quindi tra la prima unità remota CE380UR e il morsetto della seconda unità remota CE380UR e così via fino all'ultima unità remota CE380UR. (**Vedi sotto fig.8**)

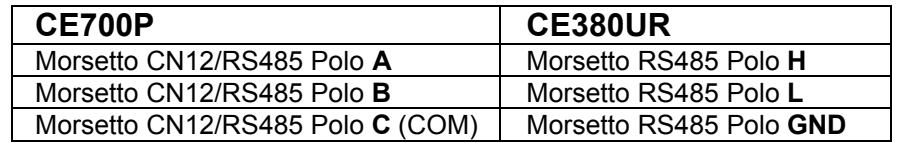

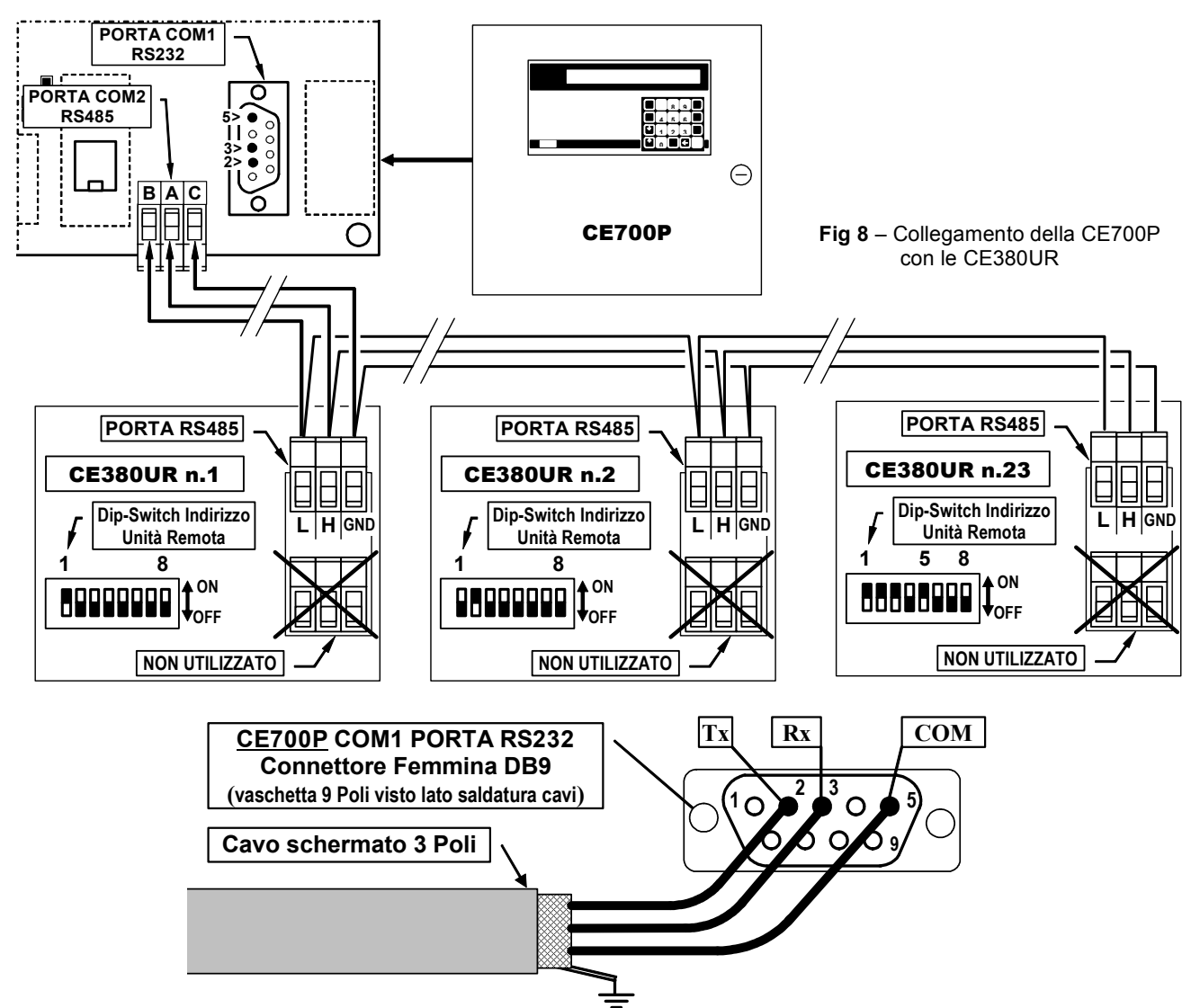

# **COLLEGAMENTO DELLA CE700R CON LE UNITÀ REMOTE CE380UR**

La centrale CE700R può essere collegata ad un massimo di 23 unità remote CE380UR.

*Il cavo da utilizzare* **deve essere a tre fili schermato, di sezione non inferiore a 0,35 mm<sup>2</sup> . La distanza massima cui collegare l'ultima unità remota CE380UR è di 1 km.**

*Il Collegamento* va effettuato tra la **Porta seriale COM2 RS485** e il morsetto della prima unità remota CE380UR, quindi tra la prima unità remota CE380UR e il morsetto della seconda unità remota CE380UR e così via fino all'ultima unità remota CE380UR.

La porta **COM2 RS485** è posta sul pannello posteriore della CE700R, utilizzando il connettore DB9 femmina, saldare al piedino 1 il segnale **H** (HIG), al piedino 6 il segnale **L** (LOW) e al piedino 5 alla **Massa** (**Vedi sotto fig.9**).

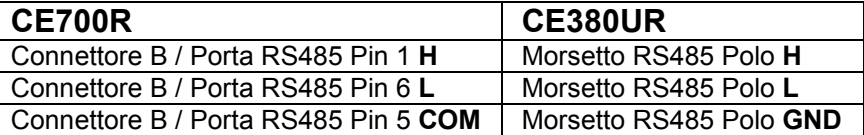

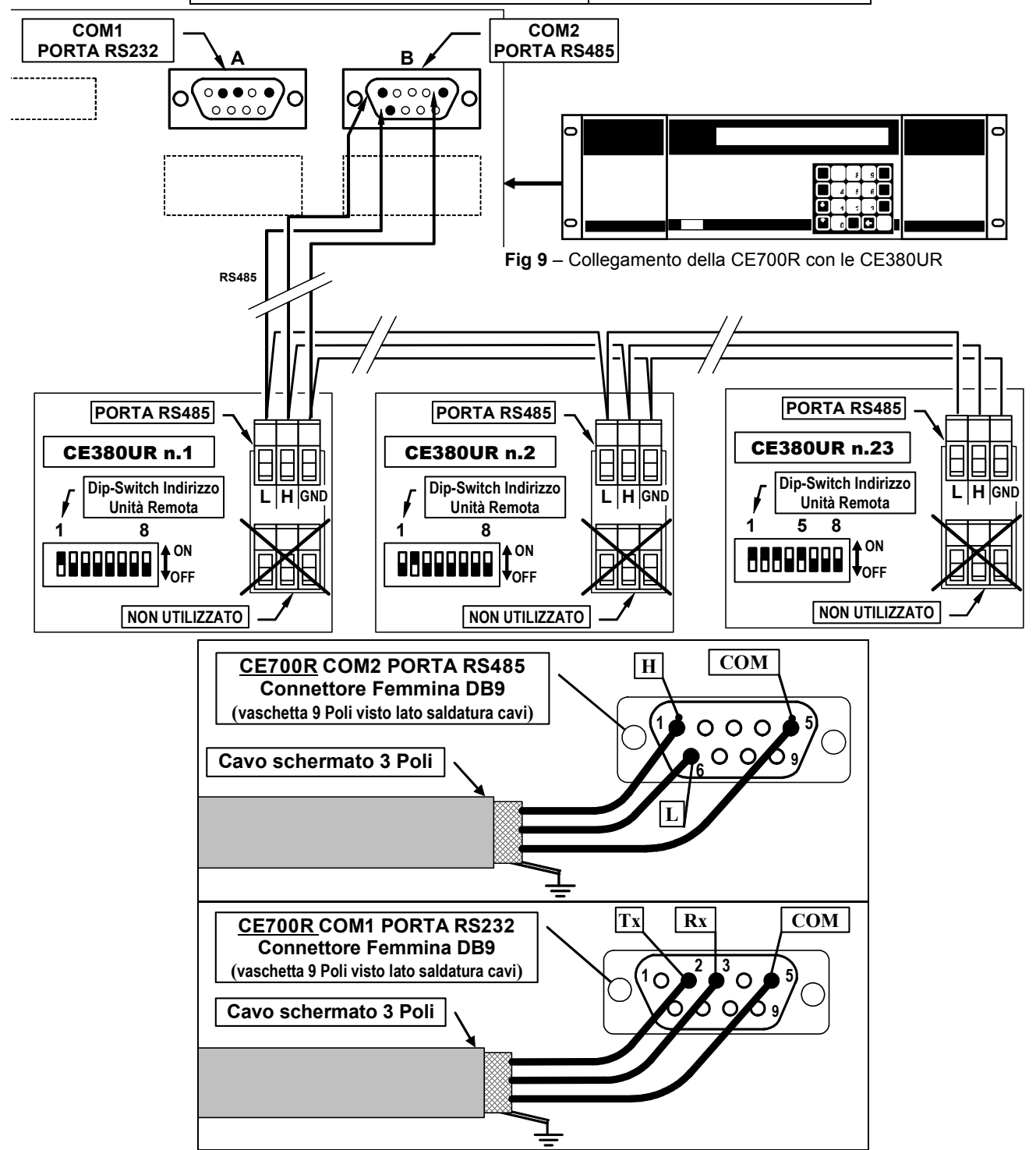

# **COLLEGAMENTO CON I TRASMETTITORI**

**ATTENZIONE Fare sempre riferimento istruzioni d'uso della CE380UR e alle specifiche istruzioni allegate ai Trasmettiori.** 

I collegamenti con i Trasmettitori 4÷20mA a tre fili si effettuano sulle unità Remote CE380UR (Ingressi dal n.17 in poi).

La sezione dei cavi di collegamento tra la centrale e i sensori devono essere adeguati alla distanza e al tipo di sensore utilizzato, come indicato nelle Istruzioni delle CE380UR.

# **CONFIGURAZIONE DELLA CENTRALE**

**Alla prima accensione** dopo il messaggio iniziale e il conteggio decrescente di circa 90 secondi, sul Display apparirà o la videata con il messaggio:

**20-09-2009 11:57:05 Nessun Sensore Configurato** 

Se invece non è la prima accensione, la CE700 si avvia con la videata Normale, con la situazione dei sensori già configurati.

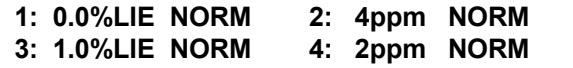

# **UTILIZZO DELLA TASTIERA, INFORMAZIONI GENERALI**

I testi alfanumerici modificabili o da inserire appaiono sul display con il *Cursore* (Rettangolo nero intermittente). Per modificare o inserire un testo si utilizzano:

Il tasto **|← |** serve per cancellare verso sinistra i caratteri, con i tasti **|** YES e **| NO** si scorrono i

caratteri, mentre premere il tasto **PRINT** per confermare ogni carattere scelto.

### CARATTERI DISPONIBILI: **A÷Z [ ] a÷z Spazio ! " # \$ % & ' ( ) \* + , - . / 0÷9 : ; < = > ? @**

*Esempio*: *per modificare un testo visualizzato sul display da TS293Px in TS293PB, si cancella la x premendo il tasto , poi premere ripetutamente* **YES** *fino a far apparire la lettera "B", poi premere il* 

*tasto PRINT* per confermare il carattere scelto. Infine premere **ENTER** per confermare la modifica.

Menu principale

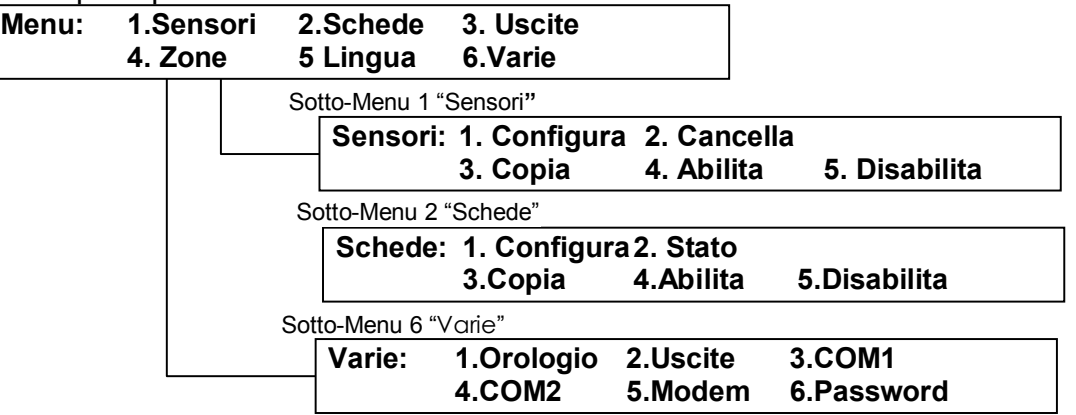

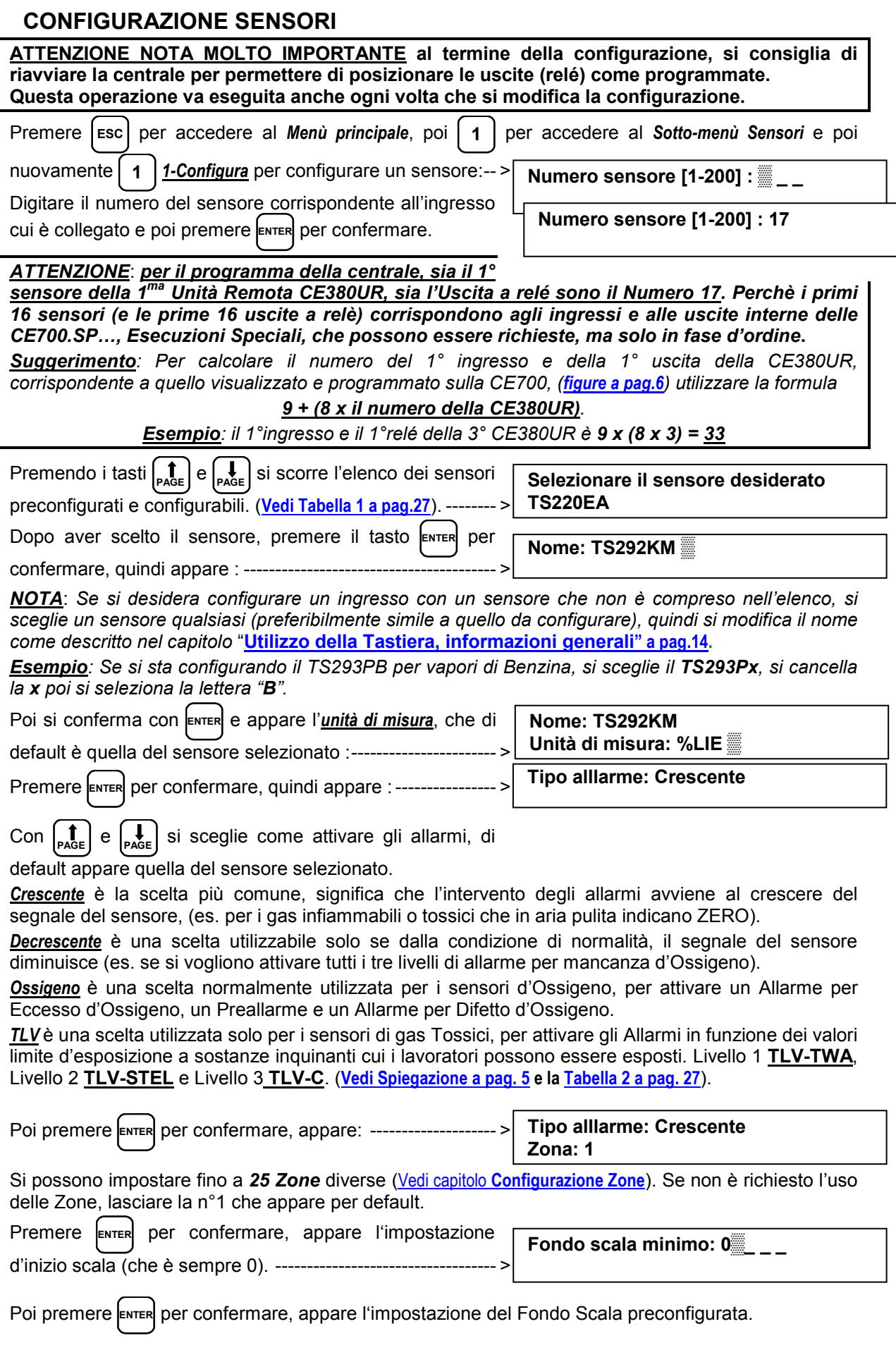

IST-1700.PA01.01/B CE700 / Istruzioni d'uso Pag. 15/27

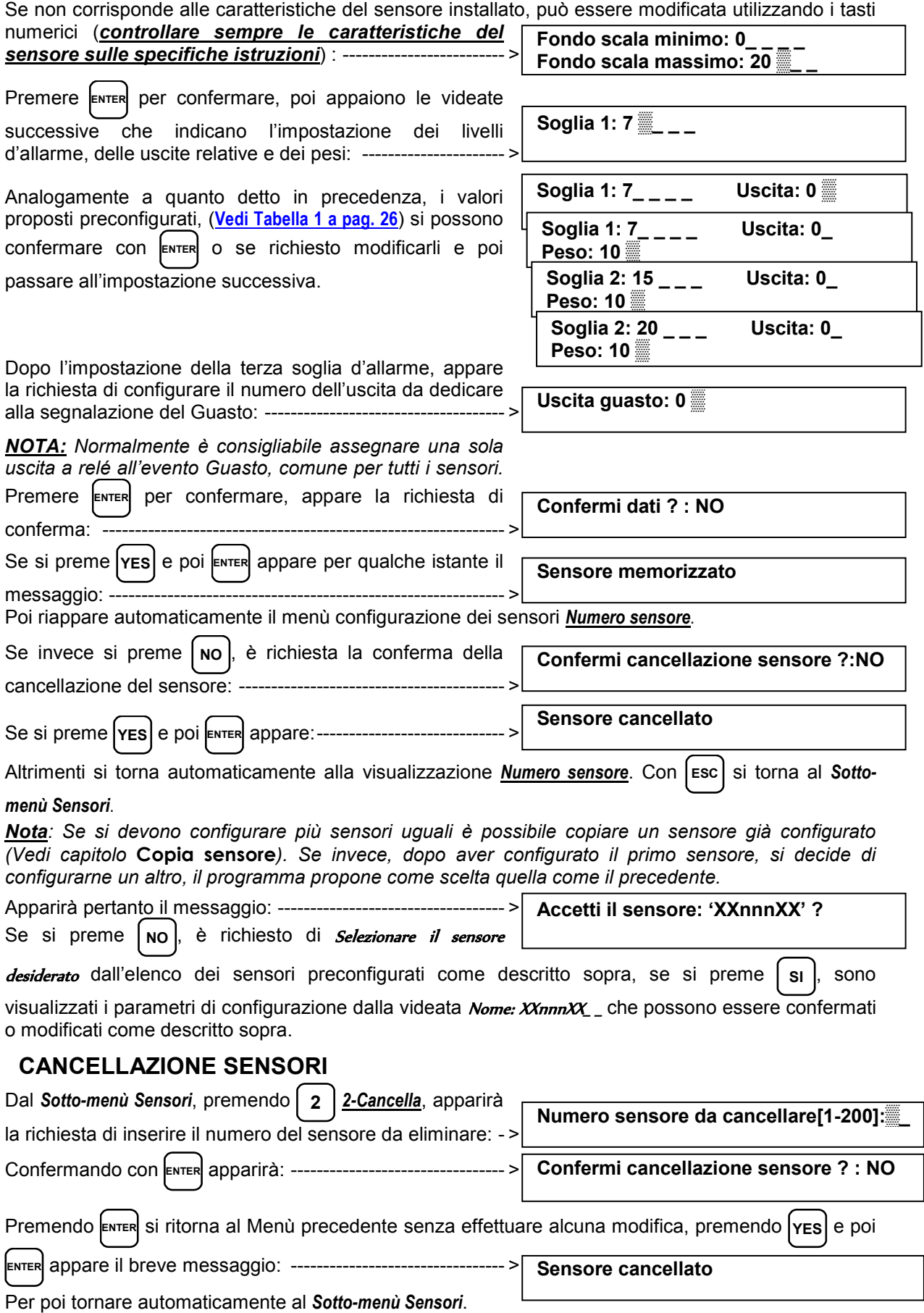

**TECNOCONTROL S.r.l. - Via Miglioli, 97 20090 SEGRATE (MI) - Tel. 02. 26 92 28 90 - Fax 02. 21 33 734** 

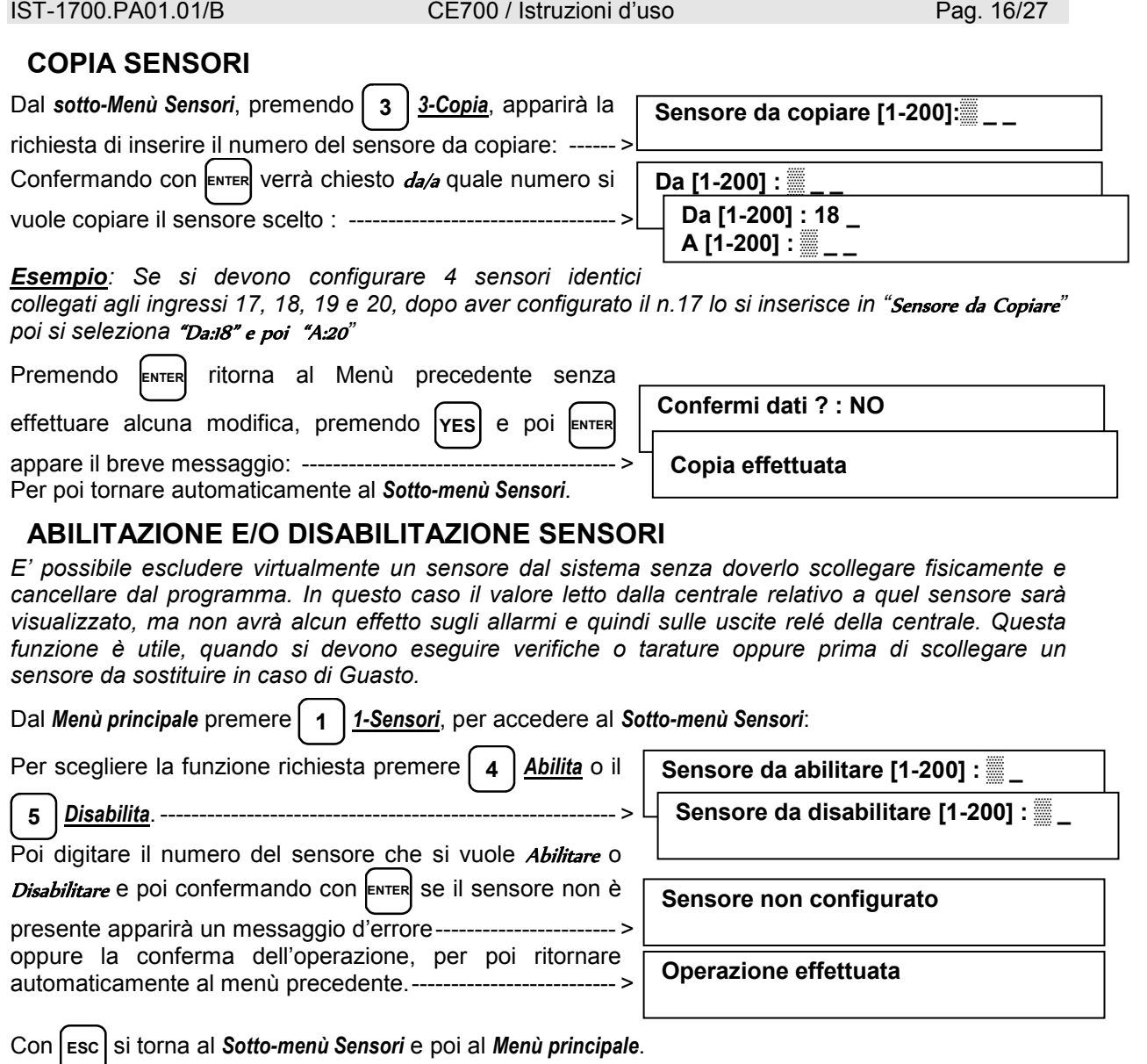

# **MODIFICA CONFIGURAZIONE SENSORI**

Per modificare un sensore già configurato si può operare in due modi:

**A** - Se si desidera cambiare il tipo di sensore, è più opportuno cancellare prima il sensore da modificare e quindi configurarlo nuovamente con le impostazioni del nuovo sensore.

**B** - Se invece si desidera modificare alcune soglie d'allarme, oppure la selezione delle uscite o dei pesi, è sufficiente operare come per la configurazione di un sensore, descritta nel paragrafo **Utilizzo della tastiera, informazioni generali**.

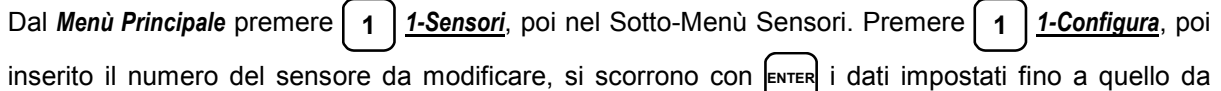

modificare e poi dopo la modifica, si prosegue con **ENTER** fino alla fine dei Menù, confermando con

**YES** alla richiesta "Confermi dati ?" Con **ESC** si torna al *Sotto-menù Sensori* e poi al *Menù Principale*.

# **CONFIGURAZIONE SCHEDE (Unità remote CE380UR)**

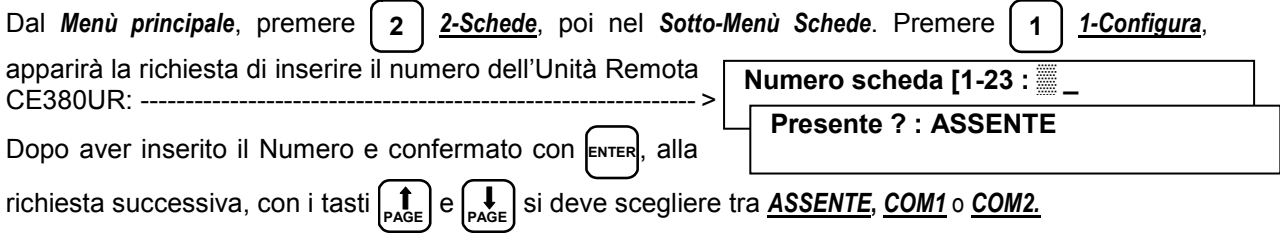

IST-1700.PA01.01/B CE700 / Istruzioni d'uso Pag. 17/27

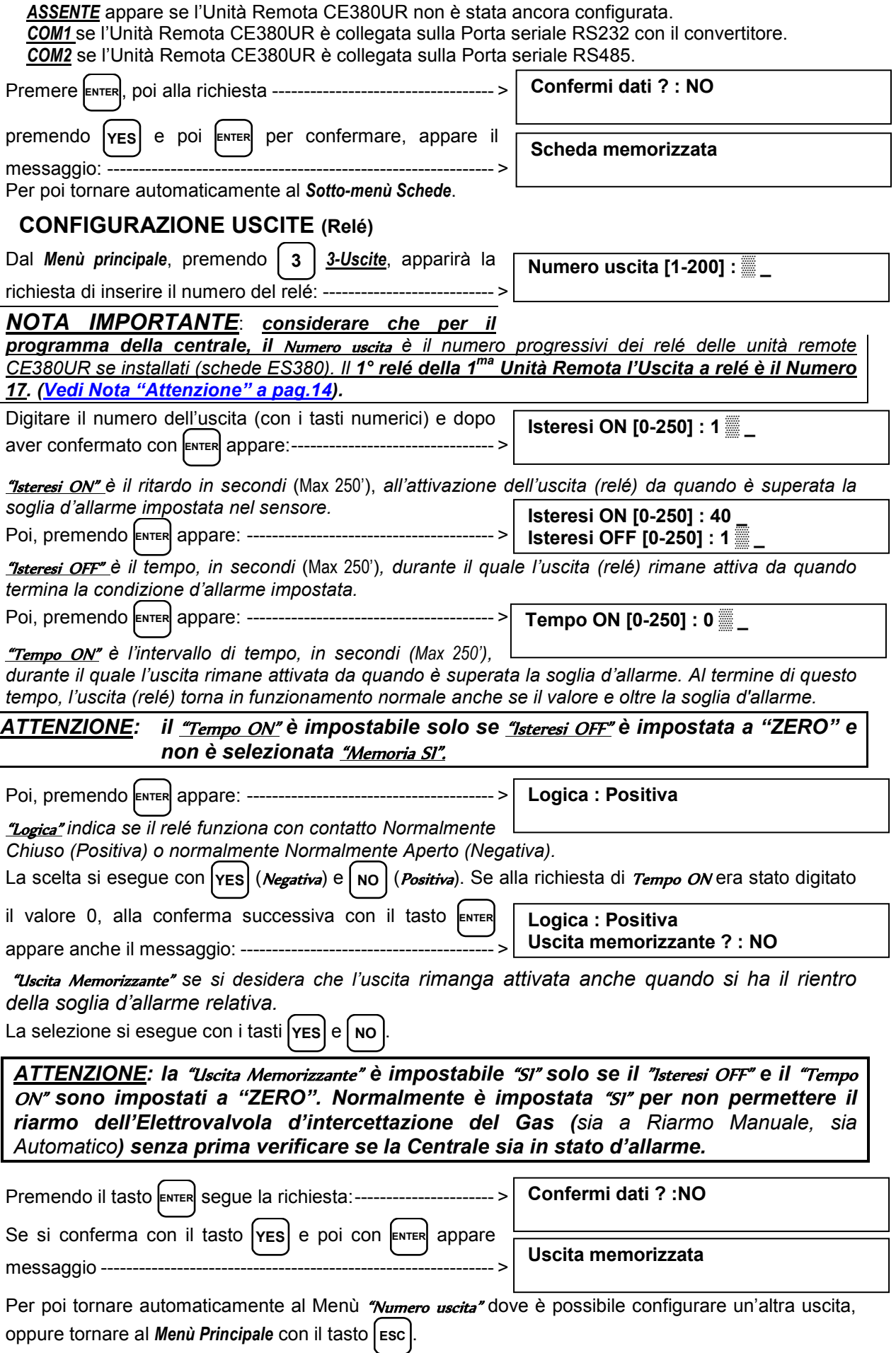

#### **CANCELLAZIONE USCITE (RELÉ)**

Per cancellare un'uscita è necessario selezionarla come descritto nel capitolo precedente (**CONFIGURAZIONE USCITE**) e alla richiesta finale:----------

**Confermi dati ? :NO** 

lasciare "NO" e confermare con **ENTER** , le impostazioni effettuate per quella uscita saranno cancellate.

Con il tasto **Esc** si ritorna al *Menù Principale*.

# **CONFIGURAZIONE ZONE**

Le "Zone" possono essere utilizzate in vari modi, compatibilmente al numero delle uscite disponibili: **A** - Per raggruppare più sensori dello stesso tipo e per tutti utilizzare le stesse uscite a relé configurate solo nella *Zona*. Nei singoli sensori configurare solo le soglie d'allarme, senza impostare le uscite. In questo caso, quando almeno uno dei sensori appartenenti alla zona supera le soglie impostate, si attiverà l'uscita a relé.

**B** - Per raggruppare più sensori diversi ma posti nello stesso locale. configurare le soglie d'allarme e le uscite a relé, nei singoli sensori e nella *Zona* impostare uscite a relé comuni a tutti questi sensori.

**C** – Per utilizzare sensori con allarmi di "Peso" diverso. Ad esempio se 2 sensori configurati entrambi con la *Soglia 2* impostata con Peso 5 sono assegnati alla Zona 3, l'uscita a relè si attiverà solo quando entrambi i sensori avranno superato la *Soglia 2*.

**D** – Per ottenere che le uscite impostate per quella *Zona* si attivano, quando la media dei valori di tutti i sensori raggruppati nella Zona superano le soglie d'allarme impostate.

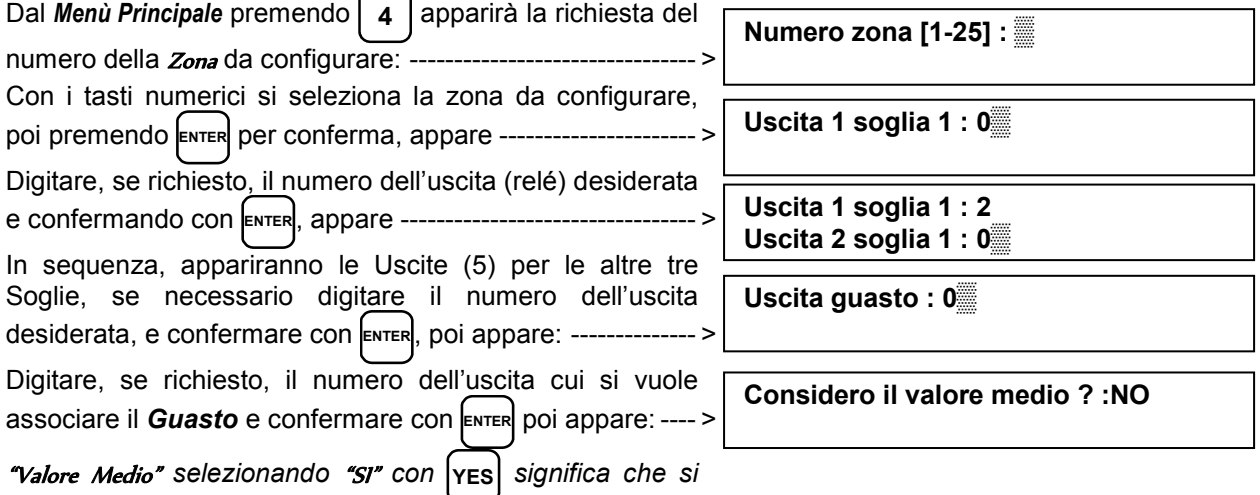

*desidera che le uscite impostate per quella zona si attivano, quando almeno uno dei sensori appartenenti alla zona supera le soglie impostate, oppure quando la media dei valori di tutti i sensori associati alla* Zona *superano le soglie d'allarme impostate.* 

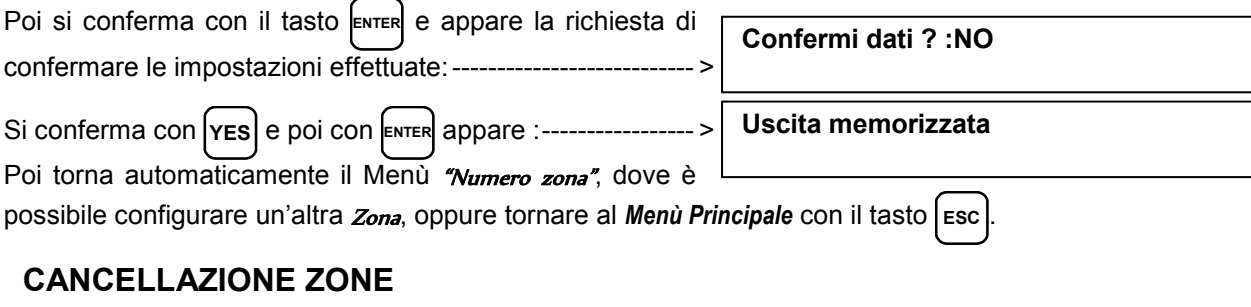

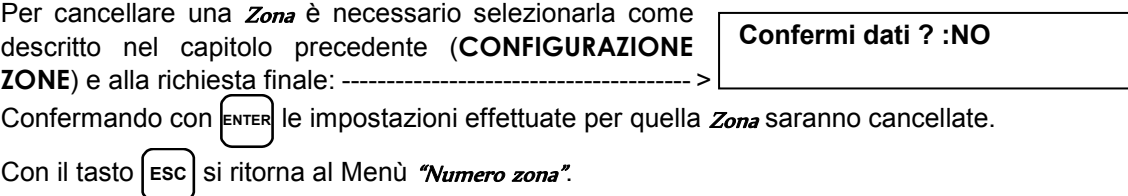

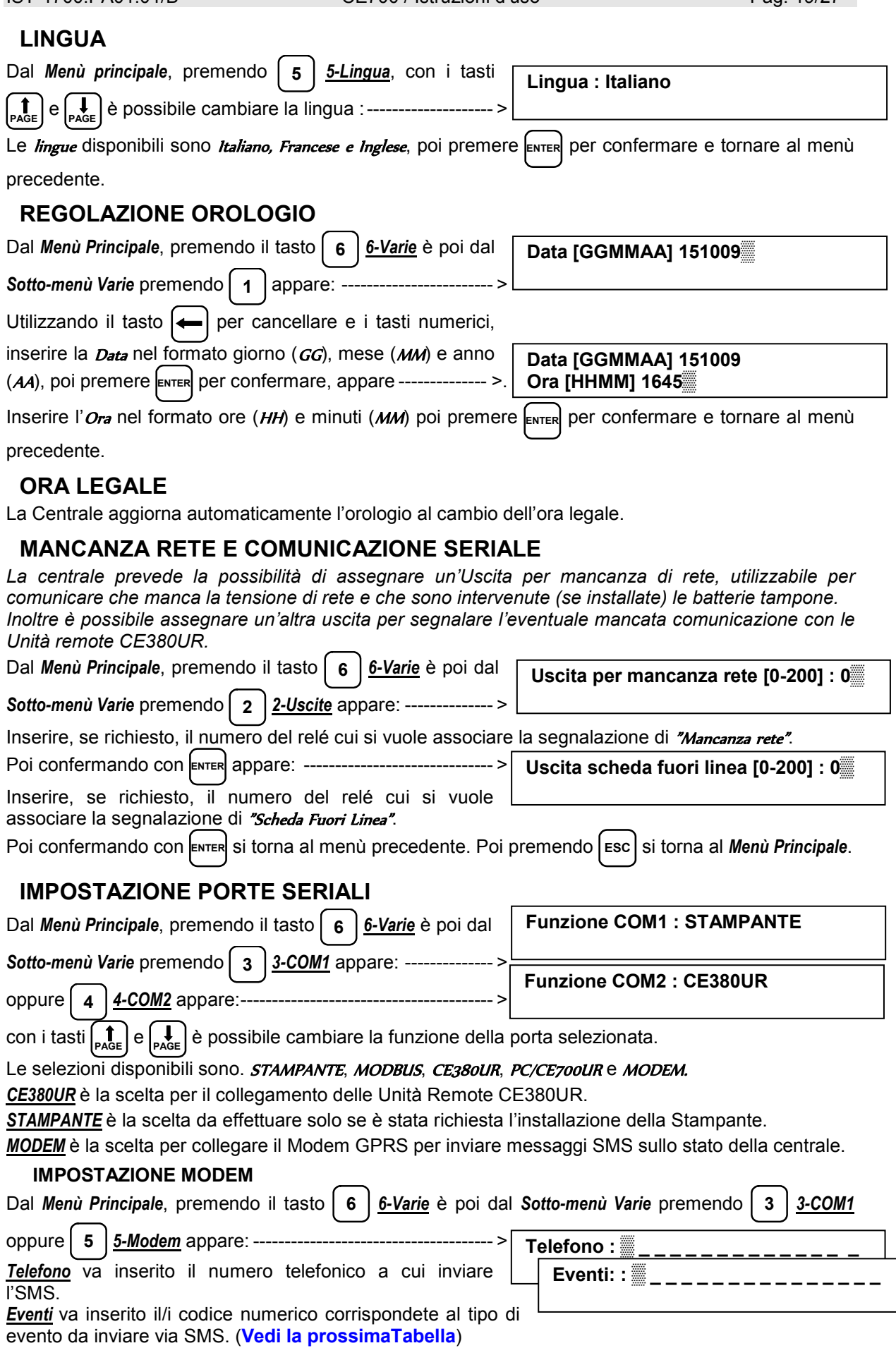

IST-1700.PA01.01/B CE700 / Istruzioni d'uso Pag. 19/27

#### **TABELLA CODICI PER IMPOSTAZIONE MODEM**

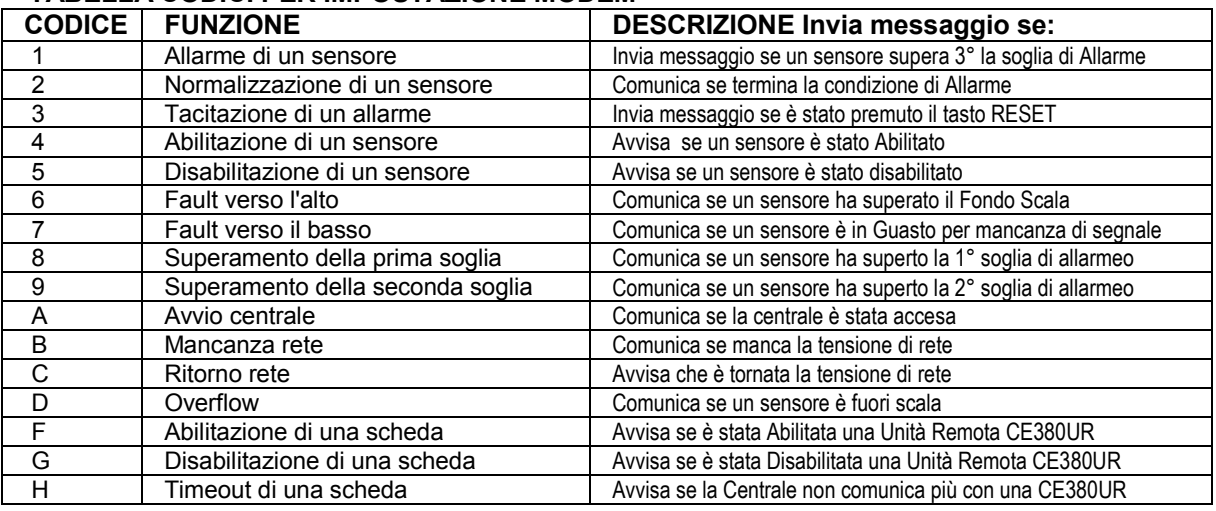

*ESEMPIO: se viene immessa la sequenza 1BC significa che verrà inviato un SMS nel caso uno o più sensori superano la terza soglia di allarme (1), oppure si verifichi la mancanza (B) e il ritorno della tensione di rete (C). Le lettere si selezionano con i tasti YES e NO mentre le cifre con i tasti numerici.* 

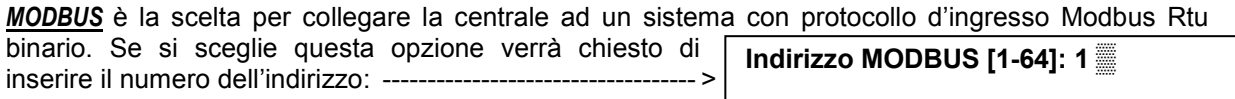

#### **Specifica di comunicazione CE700 Modbus**

La comunicazione tramite protocollo Modbus Rtu binario, avviene mediante porta seriale RS232 o RS485 con i seguenti parametri: 19200 baud, no parity, 8 data bit, 1 stop bit.

La lettura dello stato dei sensori avviene mediante il comando Read Holding Registers (codice 03). Per ogni sensore sono disponibili 2 registri (non consecutivi). Da 1 a 200 sono i registri con i valori attuali (stessa numerazione dei sensori), mentre da 301 a 500 sono i registri di stato sensore (il registro 301 contiene lo stato del sensore 1). Siccome i valori passati sono delle word (16 bit con segno), per poter rappresentare numeri decimali, certi valori vengono moltiplicati per un fattore determinato dal numero di cifre decimali indicate nella configurazione del sensore. Se le cifre decimali sono 0, il valore non subisce moltiplicazioni. Con una cifra, si moltiplica per 10, con 2 cifre per 100 e con 3 cifre per 1000.

Per quanto riguarda lo stato dei sensori, ecco la tabella che specifica il significato dei possibili valori

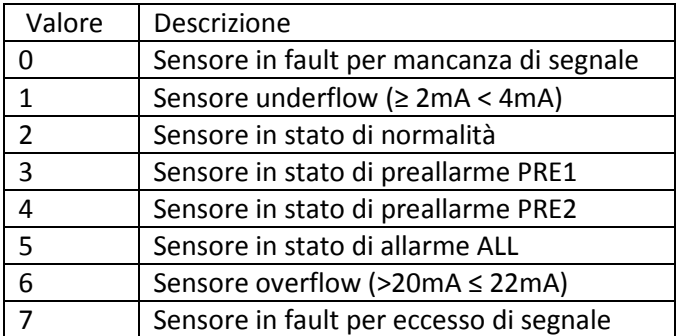

NOTA: L'indirizzo della centrale è selezionabile da menu e può essere scelto tra 1 e 100.

*PC/CE700UR* è la scelta da effettuare se si vuole collegare la centrale al software Gestionale SW700

oppure all'Unità Display Remoto CE700UR. Se si sceglie questa opzione verrà richiesto di selezionare l'indirizzo. ---- >

**Indirizzo comunicazione [1-64]: 1 ▒** 

#### **IMPOSTAZIONE PASSWORD**

La "Password" è il codice che, se inserito, impedisce di entrare nei Menù e quindi la modifica delle impostazioni della centrale, da parte del personale non autorizzato. Qualora si voglia modificare la configurazione degli *Ingressi*, le *Uscite*, le Zone, la stessa Password, gli Eventi, ecc, bisognerà prima digitare correttamente la parola chiave.

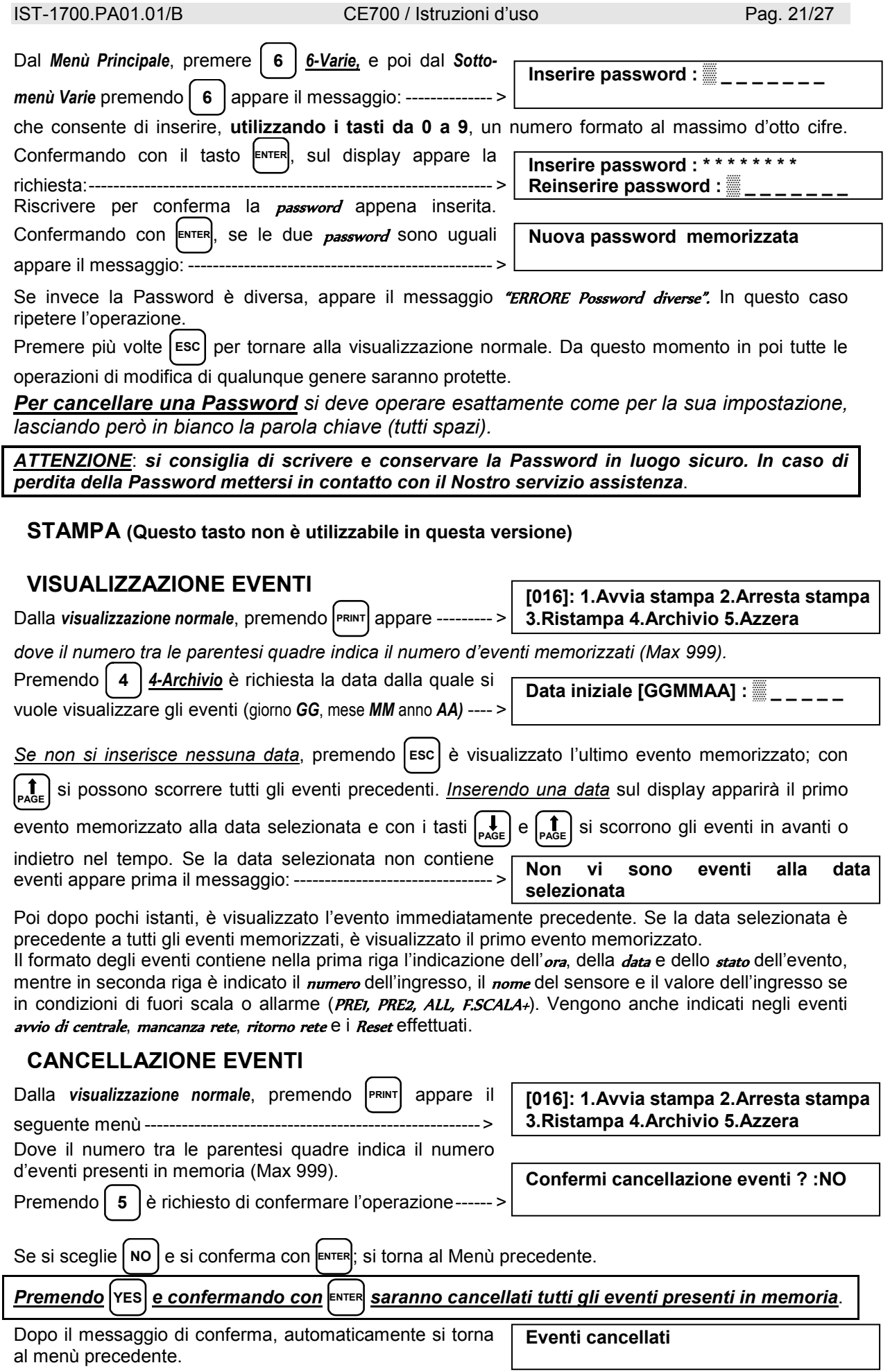

#### **TEST DI FUNZIONAMENTO DELLA CENTRALE**

Tramite il programma di *TEST* della centrale, è possibile verificare il funzionamento della tastiera, degli ingressi e di tutte le Uscite a relé.

*ATTENZIONE*: *questa procedura deve essere eseguita con estrema attenzione e da personale autorizzato e addestrato, in quanto sono attivate sia le uscite relé provocando l'attivazione dei dispositivi collegati, sia le funzioni interne della centrale.* 

Per accedere alla procedura di *Test*, prima, scollegare la batteria se presente, poi spegnere la centrale togliendo la tensione di rete, alimentare nuovamente la Centrale, e quando appare la scritta:

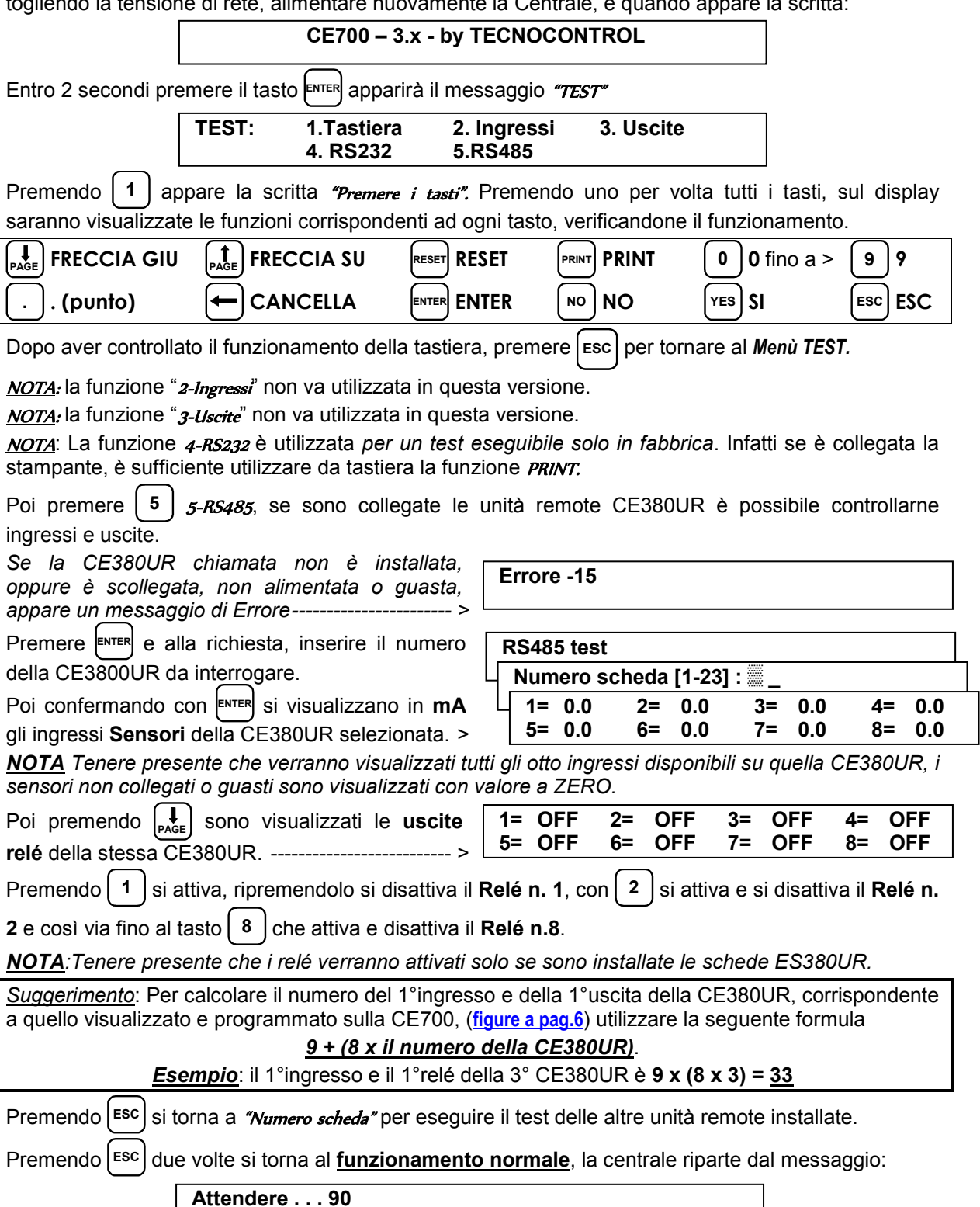

# **APPENDICE**

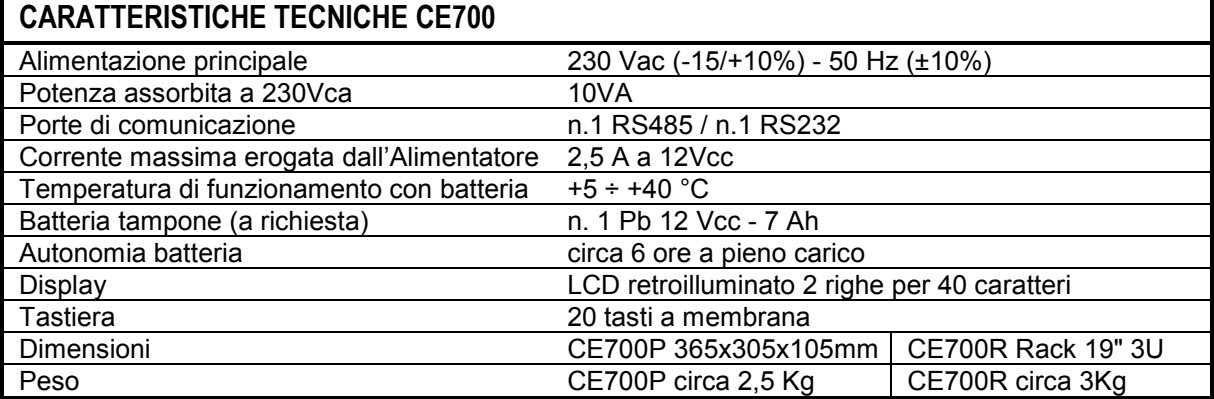

# **ELENCO DEI MESSAGGI D'ANOMALIA E ALLARMI**

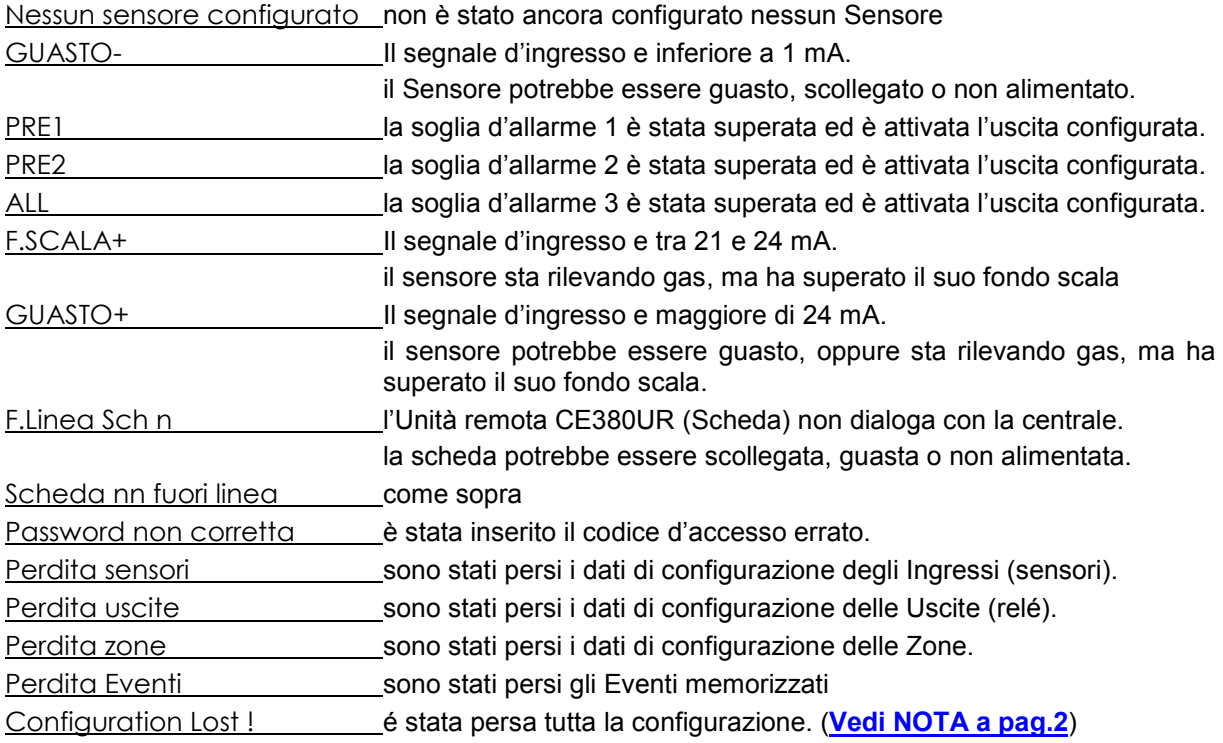

# **Tabella 1 - TRASMETTITORI 4÷20 mA configurabili**

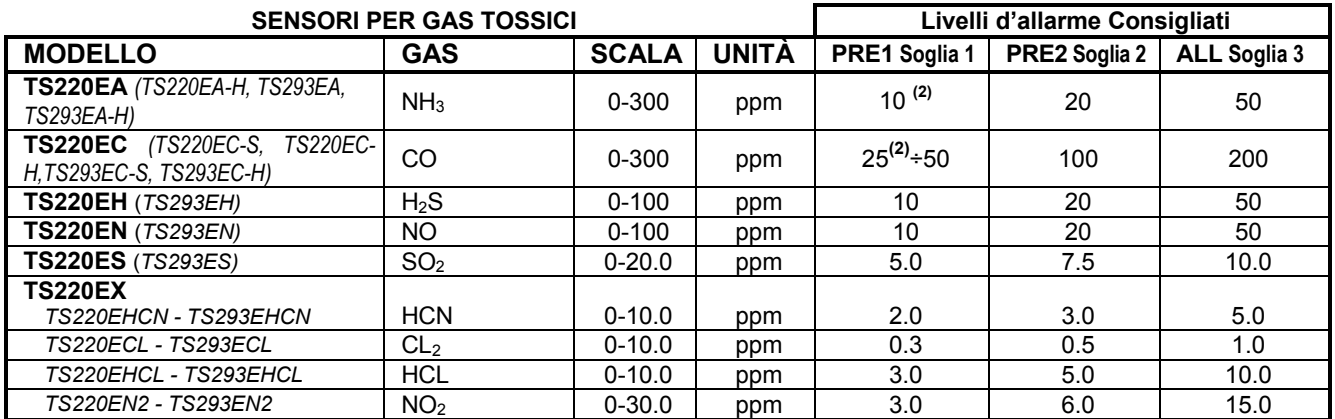

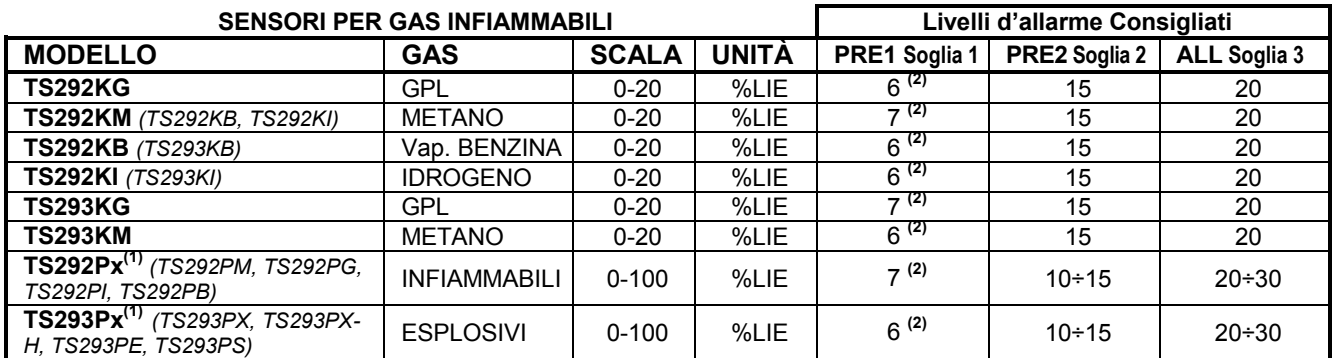

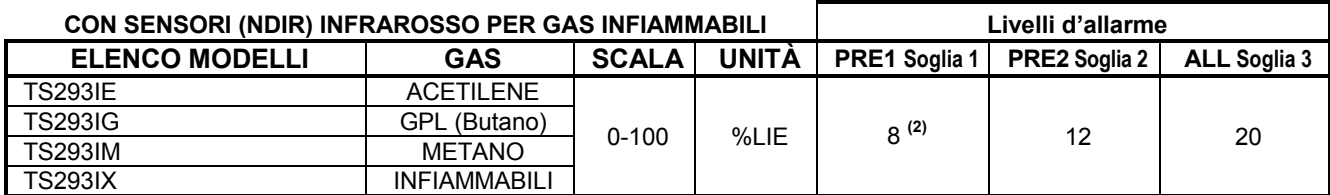

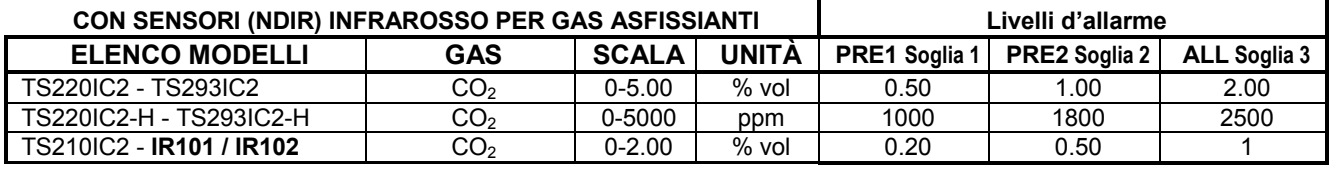

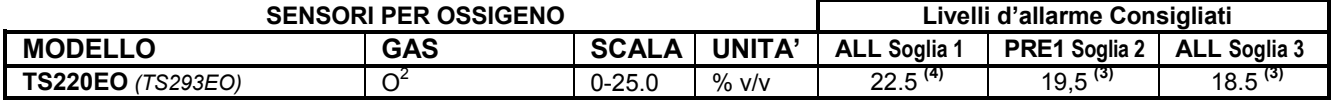

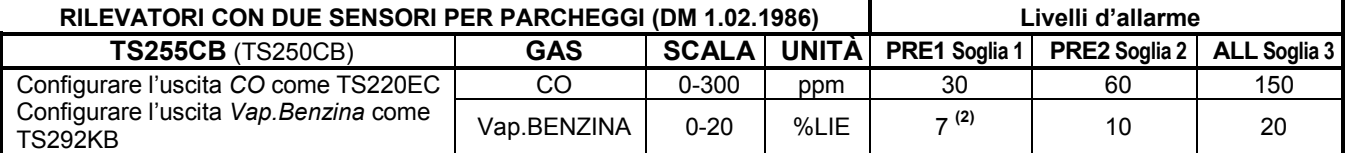

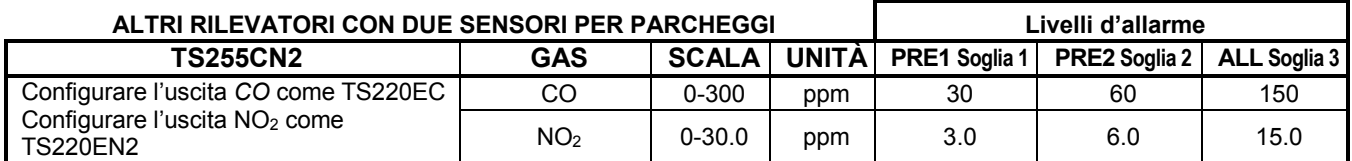

(1) I sensori della Serie TS293P sono tarati con F.S.100%LIE, cambia solo il gas di taratura.

Non è consigliato impostare livelli di preallarme inferiori al valore indicato.

( $\overline{TS}$ ......) I Modelli in grassetto sono quelli preconfigurati nella centrale. Quelli fra parentesi hanno caratteristiche identiche al primo in grassetto, ma differiscono per il tipo di protezione della custodia. Gli altri non in grassetto sono quelli configurabili, ma non presenti nell'elenco di quelli preconfigurati.

(3) Allarme per carenza di Ossigeno (**Leggere a pag 14**).

(4) Allarme per eccesso di Ossigeno (**Leggere le a pag 14**).

# **Tabella 2 - VALORI DI TLV CONSIGLIATI**

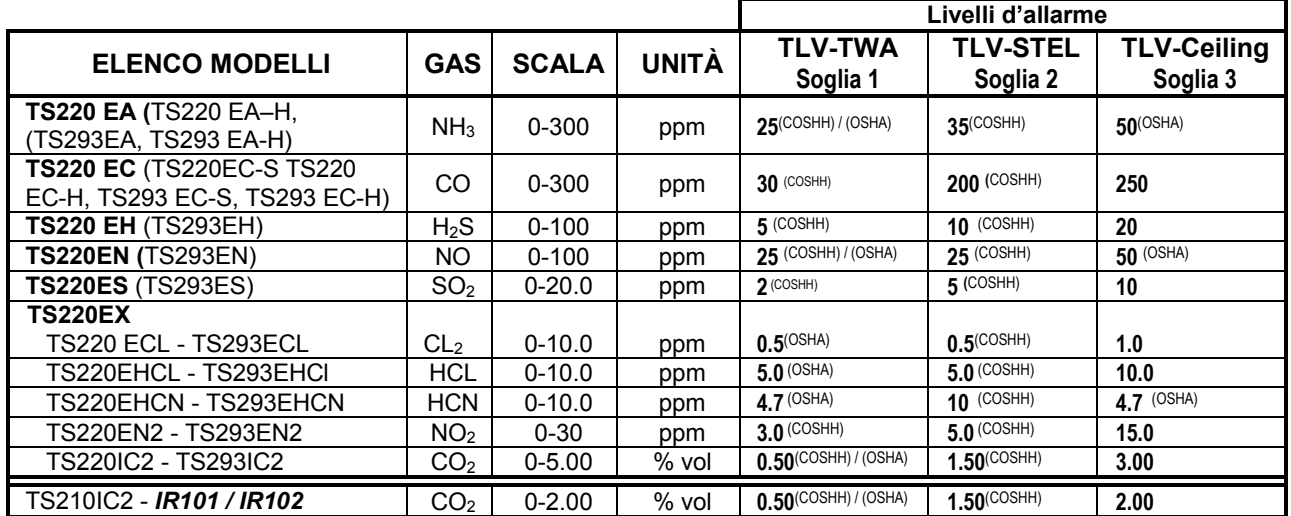

I valori indicati sono riferiti alle prescrizioni degli enti che si occupano della salute dei lavoratori, l'europeo **COSHH** (*Control Of Substances Hazardous to Health*) e lo statunitense **OSHA** (*Occupational Safety and Health Administration*).

#### IST-1700.PA01.01/B CE700 / Istruzioni d'uso Pag. 26/27

# **TABELLE PROMEMORIA DELLA CONFIGURAZIONE**

*Si consiglia di compilare queste tabelle come promemoria della Configurazione effettuata. Inoltre sarebbe opportuno fotocopiare questi dati, allegando una copia alla centrale e un'altra alla documentazione della centrale.* 

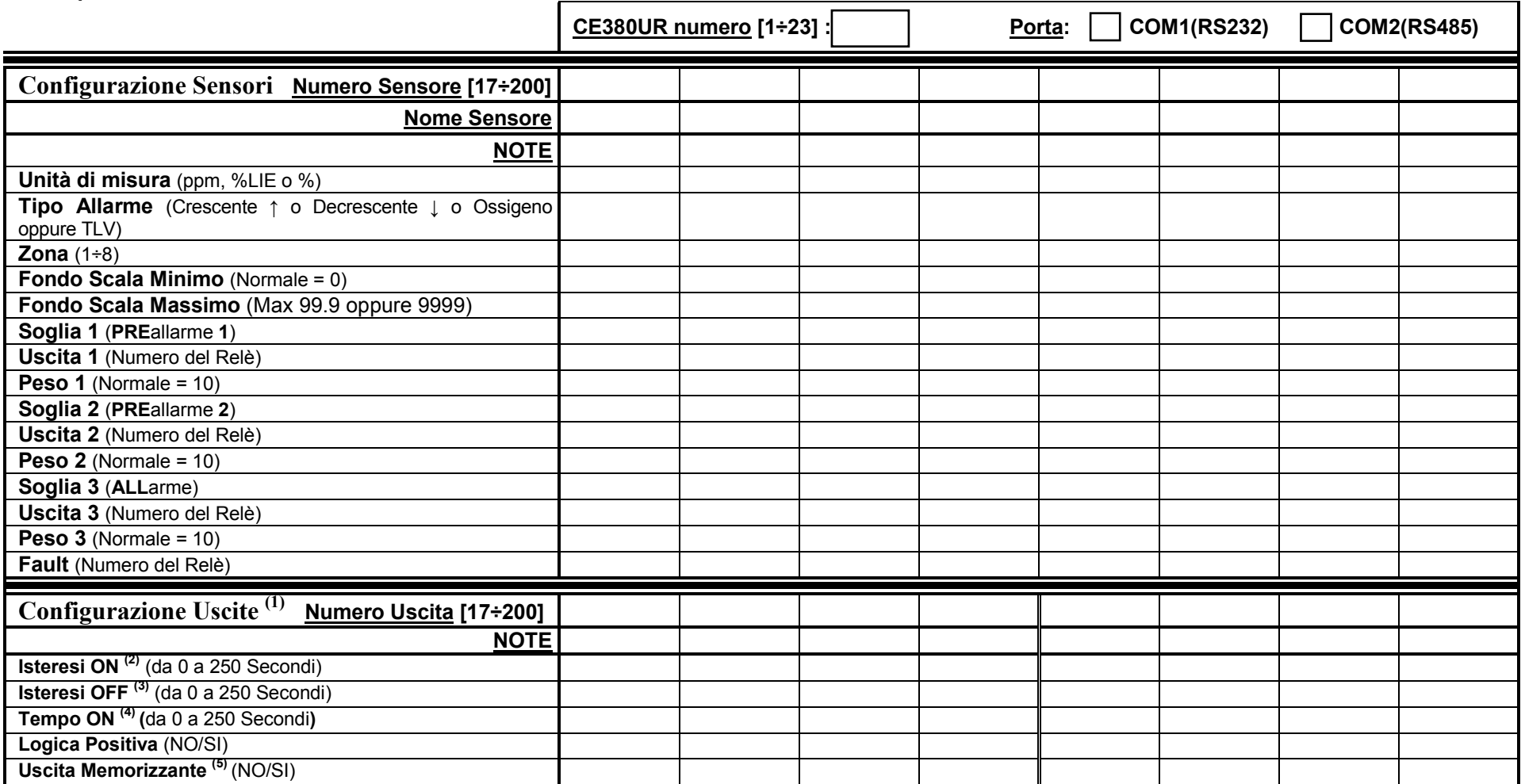

**NOTA** <sup>(1)</sup> – Solo se sono state installate le ES380UR - SchedA 4 relé, in ogni CE380 possono essre installate max n.2 ES380UR per un totale di 8 Uscite relé.<br> **NOTA** <sup>(2)</sup> – Si consiglia di impostare sempre un valore si l'Elettrovalvola d'intercettazione del Gas) senza prima verificare se la Centrale sia in stato d'allarme.

# IST-1700.PA01.01/B CE600 / Istruzioni d'uso Pag. 27/27

# **Configurazione Zone**

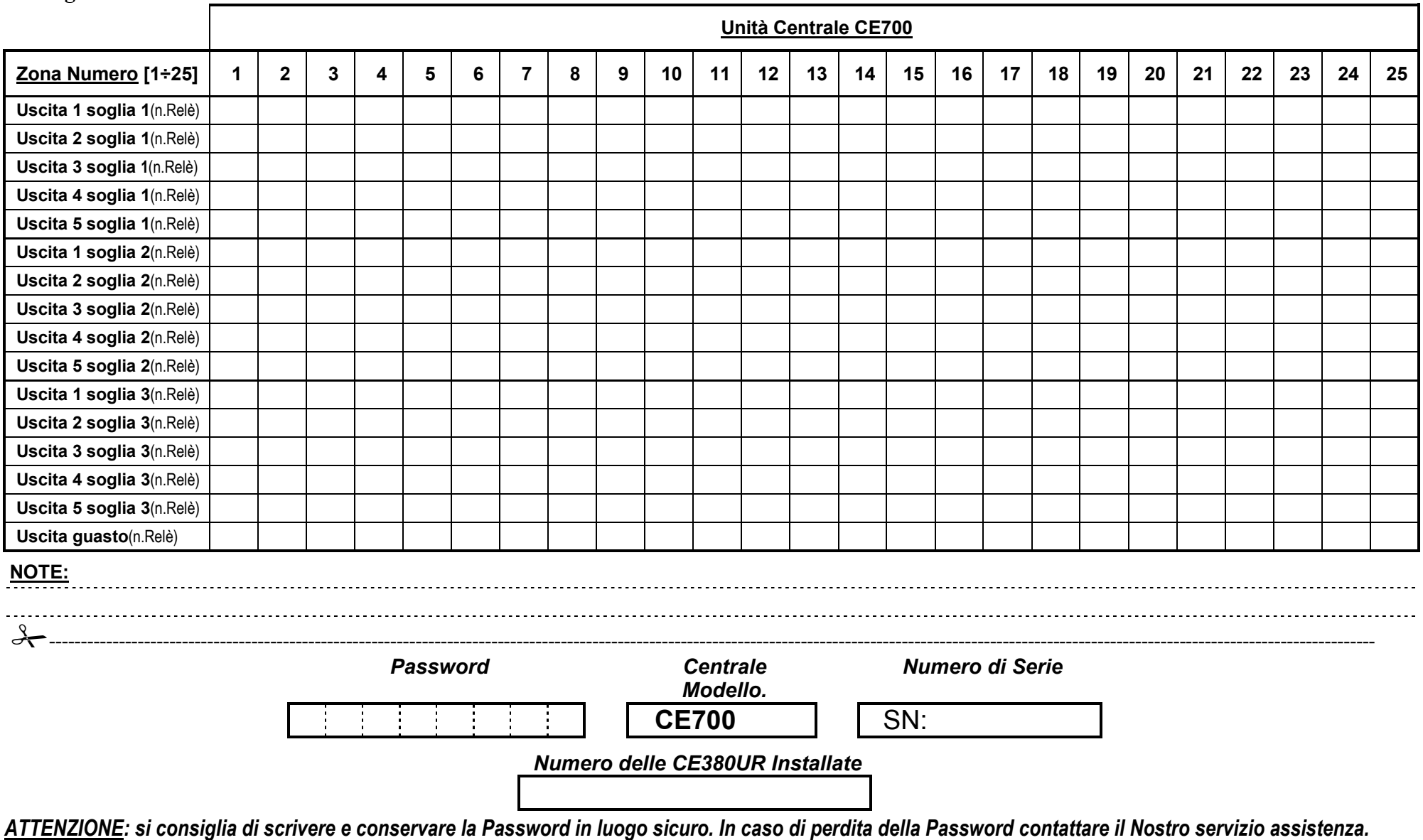

**TECNOCONTROL S.r.l. - Via Miglioli, 97 20090 SEGRATE (MI) - Tel. 02. 26 92 28 90 - Fax 02. 21 33 734**